# **AUCTEX**

 ${\bf A}$  much enhanced LATEX mode for Emacs. Version 11.51

by Kresten Krab Thorup updates from 6.1 to 11.13 by Per Abrahamsen updates from 11.14 by David Kastrup

Copyright c 1993, 1994, 1995, 2001, 2002, 2004 Free Software Foundation, Inc. Copyright c 1992 Kresten Krab Thorup

Permission is granted to make and distribute verbatim copies of this manual provided the copyright notice and this permission notice are preserved on all copies.

Permission is granted to copy and distribute modified versions of this manual under the conditions for verbatim copying, provided also that the section entitled "Copying" is included exactly as in the original, and provided that the entire resulting derived work is distributed under the terms of a permission notice identical to this one.

Permission is granted to copy and distribute translations of this manual into another language, under the above conditions for modified versions, except that this permission notice may be stated in a translation approved by the Free Software Foundation.

# <span id="page-2-0"></span>Copying

(This text stolen from the TEXinfo 2.16 distribution).

The programs currently being distributed that relate to AUCT<sub>EX</sub> include lisp files for Emacs (and XEmacs). These programs are free; this means that everyone is free to use them and free to redistribute them on a free basis. The AUCT<sub>EX</sub> related programs are not in the public domain; they are copyrighted and there are restrictions on their distribution, but these restrictions are designed to permit everything that a good cooperating citizen would want to do. What is not allowed is to try to prevent others from further sharing any version of these programs that they might get from you.

Specifically, we want to make sure that you have the right to give away copies of the programs that relate to AUCTEX, that you receive source code or else can get it if you want it, that you can change these programs or use pieces of them in new free programs, and that you know you can do these things.

To make sure that everyone has such rights, we have to forbid you to deprive anyone else of these rights. For example, if you distribute copies of the AUCT<sub>EX</sub> related programs, you must give the recipients all the rights that you have. You must make sure that they, too, receive or can get the source code. And you must tell them their rights.

Also, for our own protection, we must make certain that everyone finds out that there is no warranty for the programs that relate to AUCT<sub>EX</sub>. If these programs are modified by someone else and passed on, we want their recipients to know that what they have is not what we distributed, so that any problems introduced by others will not reflect on our reputation.

The precise conditions of the licenses for the programs currently being distributed that relate to AUCT<sub>EX</sub> are found in the General Public Licenses that accompany them.

# <span id="page-3-0"></span>1 Introduction to AUCT<sub>F</sub>X

This section of the AUCT<sub>EX</sub> manual gives a brief overview of what AUCT<sub>EX</sub> is, and the section is also available as a 'README' file. It is not an attempt to document AUCTEX. Real documentation for AUCT<sub>E</sub>X is available in the rest of the manual, which you can find in the 'doc' directory.

Read the 'INSTALL' or 'INSTALL.windows' file respectively for information about how to install AUCTEX. The files comprise the same information as the Installation chapter in the AUCT<sub>EX</sub> manual.

If you are upgrading from the previous version of AUCT<sub>EX</sub>, the latest changes can be found in the 'CHANGES' file. If you are upgrading from an older version, read the History chapter in the AUCT<sub>EX</sub> manual.

AUCTEX is a comprehensive customizable integrated environment for writing input files for  $T_F X / T_F X / C_{on} T_F X t$  using GNU Emacs.

AUCTEX lets you run TEX/LATEX/ConTEXt and LATEX/ConTEXt-related tools, such as a output filters or post processor from inside Emacs. Especially 'running LAT<sub>EX</sub>' is interesting, as AUCT<sub>EX</sub> lets you browse through the errors T<sub>EX</sub> reported, while it moves the cursor directly to the reported error, and displays some documentation for that particular error. This will even work when the document is spread over several files.

AUCTEX automatically indents your 'LaTEX-source', not only as you write it — you can also let it indent and format an entire document. It has a special outline feature, which can greatly help you 'getting an overview' of a document.

Apart from these special features, AUCT<sub>EX</sub> provides a large range of handy Emacs macros, which in several different ways can help you write your LAT<sub>EX</sub>/ConTEXt documents fast and painlessly.

All features of AUCT<sub>EX</sub> are documented using the GNU Emacs online documentation system. That is, documentation for any command is just a key click away!

AUCTEX is written entirely in Emacs-Lisp, and hence you can easily add new features for your own needs. It was not made as part of any particular employment or project (apart from the AUCT<sub>EX</sub> project itself). AUCT<sub>EX</sub> is distributed under the 'GNU Emacs General Public License' and may therefore almost freely be copied and redistributed.

The next sections are a short introduction to some 'actual' features. For further information, refer to the built-in online documentation of AUCT<sub>EX</sub>.

### 1.1 Indentation and filling

AUCT<sub>EX</sub> may automatically indent your document as you write it. By pressing  $\langle \overline{\text{LFD}} \rangle$ instead of  $\langle \overline{\text{RET}} \rangle$  at the end of a line, the current line is indented by two spaces according to the current environment level, and the cursor is moved down one line. By pressing  $\langle TAB \rangle$ , the current line is indented, and the cursor stays where it is. The well-known Emacs feature fill-paragraph  $(M-q)$  is reimplemented especially for AUCT<sub>EX</sub> to follow the indentation (even in commented parts of the document). A special command LaTeX-fill-buffer lets you indent an entire document like the well-known C utility indent (this time, only according to the  $\text{LATEX}$  structure  $:-$ ).

### <span id="page-4-0"></span>1.2 Completion

By studying your '\documentclass' command (in the top of your document), and consulting a precompiled list of  $(La)$ T<sub>EX</sub> symbols from a large number of T<sub>EX</sub> and L<sub>ATEX</sub> files, AUCT<sub>EX</sub> is aware of the LAT<sub>EX</sub> commands you should be able to use in this particular document. This 'knowledge' of AUCT<sub>EX</sub> is used for two purposes.

- 1. To make you able to 'complete' partly written LAT<sub>EX</sub> commands. You may e.g. write  $\Gamma$  and press  $M-\overline{\text{TAB}}$  (TeX-complete-symbol), and then AUCT<sub>EX</sub> will complete the word '\renewcommand' for you. In case of ambiguity it will display a list of possible completions.
- 2. To aid you inserting environments, that is \begin \end pairs. This is done by pressing C-c C-e (LaTEX-environment), and you will be prompted for which 'environment' to insert.

### 1.3 Editing your document

A number of more or less intelligent keyboard macros have been defined to aid you editing your document. The most important are listed below.

```
LaTeX-environment
```
(C-c C-e) Insert a '\begin{}' — '\end{}' pair as described above.

LaTeX-section

 $(C-c C-s)$  Insert one of '\chapter', '\section', etc.

TeX-font  $(C-c-f C-r, C-c-f C-i, C-c-f C-b)$  Insert one of '\textrm{ }'), '\textit{  $\}/$ '\textbf{ }' etc.

A number of additional functions are available. But it would be far too much to write about here. Refer to the rest of the AUCT<sub>EX</sub> documentation for further information.

### 1.4 Running LAT<sub>F</sub>X

When invoking one of the commands TeX-command-master  $(C-c - c)$  or TeX-commandregion  $(C-c - c)$  LAT<sub>E</sub>X is run on either the entire current document or a given region of it. The Emacs view is split in two, and the output of TEX is printed in the second half of the screen, as you may simultaneously continue editing your document. In case T<sub>E</sub>X finds any errors when processing your input you can call the function  $TeX$ -next-error  $(C-c')$ which will move the cursor to the first given error, and display a short explanatory text along with the message TEX gave. This procedure may be repeated until all errors have been displayed. By pressing  $C-c$   $C-w$  (TeX-toggle-debug-boxes) you can toggle whether the browser also should notify over-full/under-full boxes or not.

Once you've successfully formatted your document, you may preview or print it by invoking TeX-command-master again.

### <span id="page-5-0"></span>1.5 Outlines

Along with AUCT<sub>EX</sub> comes support for outline mode for Emacs, which lets you browse the sectioning structure of your document, while you will still be able to use the full power of the rest of the AUCT<sub>EX</sub> functionality.

### 1.6 Availability

The most recent version is always available at

http://ftp.gnu.org/pub/gnu/auctex/

WWW users may want to check out the AUCT<sub>EX</sub> page at

http://www.gnu.org/software/auctex/

### 1.7 Contacts

There has been established a mailing list for help, bug reports, feature requests and general discussion about AUCTEX. You're very welcome to join. Traffic average at an article by day, but they come in bursts. If you are only interested in information on updates, you could refer to the newsgroups 'comp.text.tex' and 'gnu.emacs.sources'.

If you want to contact the AUCTEX mailing list, send mail to mailto:auc-tex-<br>pscribe@sunsite.dk in order to join. Articles should be sent to mailto:aucsubscribe@sunsite.dk in order to join. tex@sunsite.dk.

To contact the current maintainers of AUCT<sub>EX</sub> directly, email mailto:auc-tex\_ mgr@sunsite.dk.

## <span id="page-6-0"></span>2 Inserting Frequently Used Commands

The most commonly used commands/macros of AUCT<sub>EX</sub> are those which simply insert templates for often used  $T_{\text{F}}X$  and/or  $\text{LFT}_{\text{F}}X$ /ConT $\text{F}_{\text{F}}X$  constructs, like font changes, handling of environments, etc. These features are very simple, and easy to learn, and help you avoid stupid mistakes like mismatched braces, or '\begin{}'-'\end{}' pairs.

### 2.1 Insertion of Quotes, Dollars, and Braces

In TEX, literal double quotes '"like this"' are seldom used, instead two single quotes are used "'like this''. To help you insert these efficiently, AUCT<sub>EX</sub> allows you to continue to press " to insert two single quotes. To get a literal double quote, press " twice.

#### TeX-insert-quote count [Command]

 $($ ") Insert the appropriate quote marks for T<sub>E</sub>X.

Inserts the value of TeX-open-quote (normally ''') or TeX-close-quote (normally '''') depending on the context. With prefix argument, always inserts '"' characters.

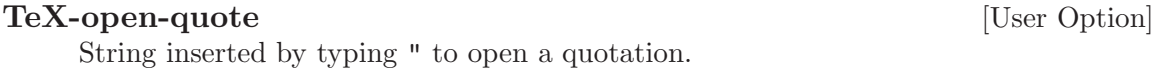

#### TeX-close-quote in the contract of the contract of the contract of the contract of the contract of the contract of the contract of the contract of the contract of the contract of the contract of the contract of the contrac

String inserted by typing " to close a quotation.

### TeX-quote-after-quote in the contract of the contract of the contract of the contract of the contract of the contract of the contract of the contract of the contract of the contract of the contract of the contract of the c

Determines the behavior of ". If it is non-nil, typing " will insert a literal double quote. The respective values of TeX-open-quote and TeX-close-quote will be inserted after typing " once again.

If you include the style files 'german' or 'ngerman' TeX-open-quote and TeX-closequote will be set to the values of LaTeX-german-open-quote and LaTeX-german-closequote respectively. TeX-quote-after-quote will be set to the value of LaTeX-germanquote-after-quote. If you write texts which facilitate the style files mentioned before, you should customize those special variables instead of the standard variables.

In AUCT<sub>E</sub>X, dollar signs should match like they do in T<sub>E</sub>X. This has been partially implemented, we assume dollar signs always match within a paragraph. The first '\$' you insert in a paragraph will do nothing special. The second '\$' will match the first. This will be indicated by moving the cursor temporarily over the first dollar sign. If you enter a dollar sign that matches a double dollar sign '\$\$' AUCTEX will automatically insert two dollar signs. If you enter a second dollar sign that matches a single dollar sign, the single dollar sign will automatically be converted to a double dollar sign.

### TeX-insert-dollar arg [Command]

(\$) Insert dollar sign.

Show matching dollar sign if this dollar sign end the TEX math mode. Ensure double dollar signs match up correctly by inserting extra dollar signs when needed.

With optional *arg*, insert that many dollar signs.

<span id="page-7-0"></span>To avoid unbalanced braces, it is useful to insert them pairwise. You can do this by typing  $C-c$  {.

#### TeX-insert-braces [Command]

 $(C-c \t{})$  Make a pair of braces and position the cursor to type inside of them.

### 2.2 Inserting Font Specifiers

Perhaps the most used keyboard commands of AUCT<sub>EX</sub> are the short-cuts available for easy insertion of font changing macros.

If you give an argument (that is, type  $C-u$ ) to the font command, the innermost font will be replaced, i.e. the font in the T<sub>EX</sub> group around point will be changed. The following table shows the available commands, with  $\star$  indicating the position where the text will be inserted.

 $C-c$   $C-f$   $C-r$ 

Insert roman \textrm{ $\star$ } text.

 $C-c$   $C-f$   $C-b$ 

Insert bold face '\textbf{ $\star$ }' text.

 $C-c$   $C-f$   $C-i$ 

Insert *italics* '\textit{ $\star$ }' text.

C-c C-f C-e

Insert *emphasized* '\emph{ $\star$ }' text.

 $C-c$   $C-f$   $C-s$ 

Insert slanted  $\text{?}\text{?}$  text.

 $C-c$   $C-f$   $C-t$ 

Insert typewriter '\texttt{ $\star$ }' text.

### $C-c$   $C-f$   $C-c$

Insert SMALL CAPS '\textsc{ $\star$ }' text.

#### $C-c$   $C-f$   $C-d$

Delete the innermost font specification containing point.

### TeX-font arg [Command]

 $(C-c C-f)$  Insert template for font change command.

If replace is not nil, replace current font. what determines the font to use, as specified by TeX-font-list.

### TeX-font-list [User Option]

List of fonts used by TeX-font.

Each entry is a list with three elements. The first element is the key to activate the font. The second element is the string to insert before point, and the third element is the string to insert after point. An optional fourth element means always replace if not nil.

### <span id="page-8-0"></span>2.3 Inserting chapters, sections, etc.

Insertion of sectioning macros, that is '\chapter', '\section', '\subsection', etc. and accompanying '\label''s may be eased by using  $C-c$   $-c$ s. This command is highly customizable, the following describes the default behavior.

When invoking you will be asked for a section macro to insert. An appropriate default is automatically selected by AUCT<sub>EX</sub>, that is either: at the top of the document; the top level sectioning for that document style, and any other place: The same as the last occurring sectioning command.

Next, you will be asked for the actual name of that section, and last you will be asked for a label to be associated with that section. The label will be prefixed by the value specified in LaTeX-section-hook.

### LaTeX-section arg [Command]

 $(C-c \text{ } c-s)$  Insert a sectioning command.

Determine the type of section to be inserted, by the argument arg.

- If arg is nil or missing, use the current level.
- If arg is a list (selected by C-u), go downward one level.
- If arg is negative, go up that many levels.
- If arg is positive or zero, use absolute level:
	- + 0 : part
	- + 1 : chapter
	- + 2 : section
	- + 3 : subsection
	- + 4 : subsubsection
	- + 5 : paragraph
	- + 6 : subparagraph

The following variables can be set to customize the function.

LaTeX-section-hook

Hooks to be run when inserting a section.

### LaTeX-section-label

Prefix to all section references.

The precise behavior of LaTeX-section is defined by the contents of LaTeX-sectionhook.

### LaTeX-section-hook [User Option]

List of hooks to run when a new section is inserted.

- The following variables are set before the hooks are run
- level Numeric section level, default set by prefix arg to LaTeX-section.
- name Name of the sectioning command, derived from level.
- title The title of the section, default to an empty string.

<span id="page-9-0"></span>toc Entry for the table of contents list, default nil.

done-mark

Position of point afterwards, default nil meaning after the inserted text.

A number of hooks are already defined. Most likely, you will be able to get the desired functionality by choosing from these hooks.

```
LaTeX-section-heading
```
Query the user about the name of the sectioning command. Modifies level and name.

```
LaTeX-section-title
```
Query the user about the title of the section. Modifies title.

```
LaTeX-section-toc
```
Query the user for the toc entry. Modifies toc.

### LaTeX-section-section

Insert IAT<sub>EX</sub> section command according to name, title, and toc. If toc is nil, no toc entry is inserted. If toc or title are empty strings, done-mark will be placed at the point they should be inserted.

### LaTeX-section-label

Insert a label after the section command. Controlled by the variable LaTeX-section-label.

To get a full featured LaTeX-section command, insert

```
(setq LaTeX-section-hook
      '(LaTeX-section-heading
LaTeX-section-title
LaTeX-section-toc
LaTeX-section-section
LaTeX-section-label))
```

```
in your '.emacs' file.
```
The behavior of LaTeX-section-label is determined by the variable LaTeX-sectionlabel.

### LaTeX-section-label intervals and the User Option intervals of  $[$ User Option intervals and the User Option intervals of  $[$

Default prefix when asking for a label.

If it is a string, it is used unchanged for all kinds of sections. If it is nil, no label is inserted. If it is a list, the list is searched for a member whose car is equal to the name of the sectioning command being inserted. The cdr is then used as the prefix. If the name is not found, or if the cdr is nil, no label is inserted.

By default, chapters have a prefix of 'cha:' while sections and subsections have a prefix of 'sec:'. Labels are not automatically inserted for other types of sections.

### <span id="page-10-0"></span>2.4 Inserting Environment Templates

A large apparatus is available that supports insertions of environments, that is  $\begin{align*} \begin{bmatrix} \mathbf{a} & \mathbf{b} \\ \mathbf{b} & \mathbf{c} \end{bmatrix}^T \mathbf{b} \mathbf{c} \mathbf{d} \mathbf{d} \mathbf{b} \mathbf{c} \mathbf{d} \mathbf{c} \end{align*}$ 

AUCTEX is aware of most of the actual environments available in a specific document. This is achieved by examining your '\documentclass' command, and consulting a precompiled list of environments available in a large number of styles.

You insert an environment with  $C-c$   $C-e$ , and select an environment type. Depending on the environment, AUCT<sub>EX</sub> may ask more questions about the optional parts of the selected environment type. With  $C-u$   $C-c$   $C-e$  you will change the current environment.

#### LaTeX-environment arg is a community community in the community of  $\sim$  [Command]

 $(C-c -e)$  AUCT<sub>E</sub>X will prompt you for an environment to insert. At this prompt, you may press  $\langle \overline{\text{YAB}} \rangle$  or  $\langle \overline{\text{SPC}} \rangle$  to complete a partially written name, and/or to get a list of available environments. After selection of a specific environment AUCT<sub>E</sub>X may prompt you for further specifications.

If the optional argument arg is not-nil (i.e. you have given a prefix argument), the current environment is modified and no new environment is inserted.

As a default selection, AUCT<sub>EX</sub> will suggest the environment last inserted or, as the first choice the value of the variable LaTeX-default-environment.

### LaTeX-default-environment [User Option]

Default environment to insert when invoking 'LaTeX-environment' first time.

If the document is empty, or the cursor is placed at the top of the document,  $\text{AUCTr }X$ will default to insert a 'document' environment.

Most of these are described further in the following sections, and you may easily specify more, as described in 'Customizing environments'.

You can close the current environment with  $C-c$  ], but we suggest that you use  $C-c$ -e to insert complete environments instead.

#### LaTeX-close-environment [Command]

 $(C-c)$  Insert an '\end' that matches the current environment.

### 2.4.1 Equations

When inserting equation-like environments, the '\label' will have a default prefix, which is controlled by the following variables:

### LaTeX-equation-label intervals and the User Option intervals of  $[User \; Option]$

Prefix to use for 'equation' labels.

#### LaTeX-equarray-label intervalsed in the User Option in the User Option

Prefix to use for 'eqnarray' labels.

#### $\text{LaTeX-amsmath-label}$  [User Option]

Prefix to use for amsmath equation labels. Amsmath equations include 'align', 'alignat', 'xalignat', 'aligned', 'flalign' and 'gather'.

### <span id="page-11-1"></span>2.4.2 Floats

Figures and tables (i.e., floats) may also be inserted using AUCT<sub>EX</sub>. After choosing either 'figure' or 'table' in the environment list described above, you will be prompted for a number of additional things.

float-to This field is the option of float environments that controls how they are placed in the final document. In LAT<sub>EX</sub> this is a sequence of the letters 'htbp' as described in the LAT<sub>E</sub>X manual. The value will default to the value of LaTeX-float.

caption This is the caption of the float.

label The label of this float. The label will have a default prefix, which is controlled by the variables LaTeX-figure-label and LaTeX-table-label.

Moreover, in the case of a 'figure' environment, you will be asked if you want to insert a 'center' environment inside the figure.

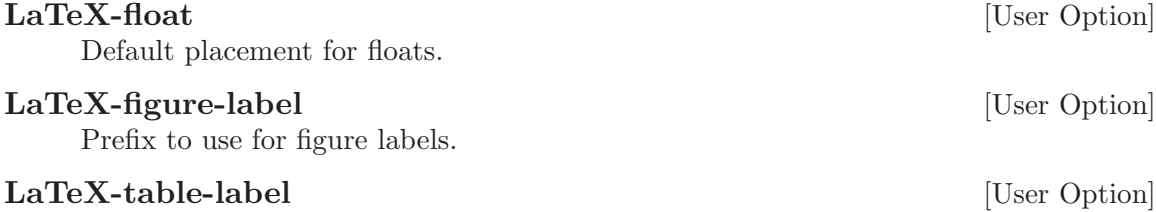

Prefix to use for table labels.

### 2.4.3 Itemize-like

In an itemize-like environment, nodes (i.e., '\item's) may be inserted using  $C-c \langle \overline{\text{LFD}} \rangle$ .

#### LaTeX-insert-item [Command]

 $(C-c \langle \overline{\text{LFD}} \rangle)$  Close the current item, move to the next line and insert an appropriate '\item' for the current environment. That is, 'itemize' and 'enumerate' will have '\item ' inserted, while 'description' will have '\item[]' inserted.

### 2.4.4 Tabular-like

<span id="page-11-0"></span>When inserting Tabular-like environments, that is, 'tabular' 'array' etc., you will be prompted for a template for that environment. Related variables:

### LaTeX-default-format  $[Use \text{Opti}]$

Default format string for array and tabular environments.

### LaTeX-default-position in the contract of the User Option

Default position string for array and tabular environments. If nil, act like the empty string is given, but don't prompt for a position.

### 2.4.5 Customizing environments

See [Section 9.3 \[Adding Environments\], page 38,](#page-39-0) for how to customize the list of known environments.

## <span id="page-12-2"></span>3 Advanced Editing Features

The previous chapter described how to write the main body of the text easily and with a minimum of errors. In this chapter we will describe some features for entering more specialized sorts of text, for formatting the source by indenting and filling and for navigating through the document.

### 3.1 Entering Mathematics

<span id="page-12-0"></span>TEX is written by a mathematician, and has always contained good support for formatting mathematical text. AUCT<sub>EX</sub> supports this tradition, by offering a special minor mode for entering text with many mathematical symbols. You can enter this mode by typing  $C-c$  $\widetilde{\phantom{a}}$  .

### LaTeX-math-mode [Command]

 $(C-c \tilde{\ } )$  Toggle LaTeX-math-mode. This is a minor mode rebinding the key LaTeXmath-abbrev-prefix to allow easy typing of mathematical symbols. ' will read a character from the keyboard, and insert the symbol as specified in LaTeX-math-list. If given a prefix argument, the symbol will be surrounded by dollar signs.

You can use another prefix key (instead of ') by setting the variable LaTeX-mathabbrev-prefix.

#### LaTeX-math-abbrev-prefix [User Option]

A string containing the prefix of LaTeX-math-mode commands; This value defaults to  $\epsilon$ .

The variable LaTeX-math-list holds the actual mapping.

### LaTeX-math-list [User Option]

A list containing key command mappings to use in LaTeX-math-mode. The car of each element is the key and the cdr is the macro name.

AUCTEX's reference card 'tex-ref.tex' includes a list of all math mode commands.

### 3.2 Completion

<span id="page-12-1"></span>Emacs lisp programmers probably know the lisp-complete-symbol command, usually bound to M- $\overline{\text{YAB}}$ . Users of the wonderful ispell mode know and love the ispell-completeword command from that package. Similarly, AUCT<sub>F</sub>X has a TeX-complete-symbol command, usually bound to  $M-\overline{\text{TAB}}$ . Using LaTeX-complete-symbol makes it easier to type and remember the names of long LAT<sub>EX</sub> macros.

In order to use TeX-complete-symbol, you should write a backslash and the start of the macro. Typing  $M-\langle\overline{TAB}\rangle$  will now complete as much of the macro, as it unambiguously can. For example, if you type " $\remals$ " and then 'M- $\overline{\text{Tab}}$ , it will expand to " $\remals$ ".

### TeX-complete-symbol [Command]

 $(M-\langle \overline{\text{TAB}} \rangle)$  Complete T<sub>E</sub>X symbol before point.

<span id="page-13-0"></span>A more direct way to insert a macro is with  $TeX$ -insert-macro, bound to  $C-c$ -m. It has the advantage over completion that it knows about the argument of most standard <sup>L</sup>aTEX macros, and will prompt for them. It also knows about the type of the arguments, so it will for example give completion for the argument to '\include'. Some examples are listed below.

### TeX-insert-macro [Command]

 $(C-c C-m)$  Prompt (with completion) for the name of a T<sub>EX</sub> macro, and if AUCT<sub>EX</sub> knows the macro, prompt for each argument.

As a default selection, AUCT<sub>EX</sub> will suggest the macro last inserted or, as the first choice the value of the variable TeX-default-macro.

### TeX-insert-macro-default-style [User Option]

Specifies whether TeX-insert-macro will ask for all optional arguments.

If set to the symbol show-optional-args, TeX-insert-macro asks for optional arguments of TEX macros. If set to mandatory-args-only, TeX-insert-macro asks only for mandatory argument. When TeX-insert-macro is called with prefix argument  $(C-u)$ , it's the other way round.

Note that for some macros, there are special mechanisms, e.g. LaTeXincludegraphics-options-alist.

### TeX-default-macro intervals and the control of the User Option

Default macro to insert when invoking TeX-insert-macro first time.

A faster alternative is to bind the function TeX-electric-macro to '\'. This can be done by setting the variable TeX-electric-escape

### TeX-electric-escape [User Option]

If this is non-nil when  $\text{AUCT}\boxtimes$  is loaded, the T<sub>E</sub>X escape character '\' will be bound to TeX-electric-macro

The difference between TeX-insert-macro and TeX-electric-macro is that space will complete and exit from the minibuffer in  $T\text{eX-electric-maccro}$ . Use  $\langle TAB \rangle$  if you merely want to complete.

### TeX-electric-macro [Command]

Prompt (with completion) for the name of a T<sub>EX</sub> macro, and if AUCT<sub>EX</sub> knows the macro, prompt for each argument. Space will complete and exit.

By default  $\text{AUCT}_F X$  will put an empty set braces ' $\{ \}$ ' after a macro with no arguments to stop it from eating the next whitespace. This can be stopped by entering LaTeX-math-mode, see [Section 3.1 \[Mathematics\], page 11](#page-12-0), or by setting TeX-insert-braces to nil

### TeX-insert-braces [User Option]

If non-nil, append a empty pair of braces after inserting a macro.

Completions work because AUCT<sub>EX</sub> can analyze T<sub>EX</sub> files, and store symbols in emacs lisp files for later retrieval. See [Chapter 8 \[Automatic\], page 32,](#page-33-0) for more information.

<span id="page-14-1"></span>AUCTEX will also make completion for many macro arguments, for example existing labels when you enter a '\ref' macro with TeX-insert-macro or TeX-electric-macro, and BibT<sub>E</sub>X entries when you enter a '\cite' macro. For this kind of completion to work, parsing must be enabled as described in see [Chapter 6 \[Parsing Files\], page 28](#page-29-0). For '\cite' you must also make sure that the BibTEX files have been saved at least once after you enabled automatic parsing on save, and that the basename of the BibT<sub>E</sub>X file does not conflict with the basename of one of T<sub>E</sub>X files.

### 3.3 Commenting

It is often necessary to comment out temporarily a region of T<sub>EX</sub> or LAT<sub>EX</sub> code. This can be done with the commands  $C-c$ ; and  $C-c$ .  $\mathcal{C}$ .  $C-c$ ; will comment out all lines in the current region, while  $C-c$  % will comment out the current paragraph. Type  $C-c$ ; again to uncomment all lines of a commented region, or  $C-c$  % again to uncomment all comment lines around point. These commands will insert or remove a single  $\mathcal{C}$  respectively.

### TeX-comment-or-uncomment-region [Command]

 $(C-c)$  Add or remove ''' from the beginning of each line in the current region. Uncommenting works only if the region encloses solely commented lines. If AUCT<sub>EX</sub> should not try to guess if the region should be commented or uncommented the commands TeX-comment-region and TeX-uncomment-region can be used to explicitly comment or uncomment the region in concern.

### TeX-comment-or-uncomment-paragraph [Command]

 $(C-c \mathcal{E})$  Add or remove  $\mathcal{E}$  from the beginning of each line in the current paragraph. When removing "%" characters the paragraph is considered to consist of all preceding and succeeding lines starting with a  $\mathcal{C}$ , until the first non-comment line.

### 3.4 Indenting

<span id="page-14-0"></span>Indentation means the addition of whitespace at the beginning of lines to reflect special syntactical constructs. This makes it easier to see the structure of the document, and to catch errors such as a missing closing brace. Thus, the indentation is done for precisely the same reasons that you would indent ordinary computer programs.

Indentation is done by LAT<sub>EX</sub> environments and by T<sub>EX</sub> groups, that is the body of an environment is indented by the value of LaTeX-indent-level (default 2). Also, items of an 'itemize-like' environment are indented by the value of LaTeX-item-indent, default −2. If more environments are nested, they are indented 'accumulated' just like most programming languages usually are seen indented in nested constructs.

You can explicitely indent single lines, usually by pressing  $\langle TAB \rangle$ , or marked regions by calling indent-region on it. If you have auto-fill-mode enabled and a line is broken while you type it, Emacs automatically cares about the indentation in the following line. If you want to have a similar behavior upon typing  $\langle \overline{\text{RET}} \rangle$ , you can customize the variable TeX-newline-function and change the default of newline which does no indentation to newline-and-indent which indents the new line or reindent-then-newline-and-indent which indents both the current and the new line.

<span id="page-15-0"></span>There are certain LAT<sub>EX</sub> environments which should be indented in a special way, like 'tabular' or 'verbatim'. Those environments may be specified in the variable LaTeXindent-environment-list together with their special indentation functions. Taking the 'verbatim' environment as an example you can see that current-indentation is used as the indentation function. This will stop AUCT<sub>EX</sub> from doing any indentation in the environment if you hit  $\langle \overline{TAB} \rangle$  for example.

There are environments in LaTeX-indent-environment-list which do not bring a special indentation function with them. This is due to the fact that first the respective functions are not implemented yet and second that filling will be disabled for the specified environments. This shall prevent the source code from being messed up by accidently filling those environments with the standard filling routine. If you think that providing special filling routines for such environments would be an appropriate and challenging task for you, you are invited to contribute. (See [Section 3.5 \[Filling\], page 15,](#page-16-0) for further information about the filling functionality)

The check for the indentation function may be enabled or disabled by customizing the variable LaTeX-indent-environment-check.

As a side note with regard to formatting special environments: Newer Emacsen include 'align.el' and therefore provide some support for formatting 'tabular' and 'tabbing' environments with the function align-current which will nicely align columns in the source code.

AUCTEX is able to format commented parts of your code just as any other part. This means LAT<sub>EX</sub> environments and T<sub>EX</sub> groups in comments will be indented syntactically correct if the variable LaTeX-syntactic-comments is set to t. If you disable it, comments will be filled like normal text and no syntactic indentation will be done.

Following you will find a list of most commands and variables related to indenting with a small summary in each case:

 $\langle TAB \rangle$  LaTeX-indent-line will indent the current line.

 $\langle \overline{\text{LFD}} \rangle$  newline-and-indent inserts a new line (much like  $\langle \overline{\text{RET}} \rangle$ ) and moves the cursor to an appropriate position by the left margin.

> Most keyboards nowadays don't have a linefeed key and  $C-j$  is tedious to type. Therefore you can customize AUCT<sub>EX</sub> to perform indentation (or to make coffee) upon typing  $\langle \overline{\text{RET}} \rangle$  as well. The respective option is called TeX-newlinefunction.

 $C-j$  Alias for  $\langle \overline{\text{LFD}} \rangle$ 

### LaTeX-indent-environment-list [User Option]

List of environments with special indentation. The second element in each entry is the function to calculate the indentation level in columns.

The filling code currently cannot handle tabular-like environments which will be completely messed-up if you try to format them. This is why most of these environments are included in this customization option without a special indentation function. This will prevent that they get filled.

### LaTeX-indent-level interved and the User Option in the User Option in the User Option in the User Option in the User Option in the User Option in the User Option in the User Option in the User Option in the User Option in

Number of spaces to add to the indentation for each '\begin' not matched by a '\end'.

### <span id="page-16-1"></span>LaTeX-item-indent [User Option]

Number of spaces to add to the indentation for '\item''s in list environments.

### TeX-brace-indent-level intervals and the set of  $[Use Option]$

Number of spaces to add to the indentation for each '{' not matched by a '}'.

### LaTeX-syntactic-comments [User Option]

If non-nil comments will be filled and indented according to LAT<sub>EX</sub> syntax. Otherwise they will be filled like normal text.

#### TeX-newline-function in the set of the set of the set of the set of the set of the set of the set of the set of the set of the set of the set of the set of the set of the set of the set of the set of the set of the set of

Used to specify the function which is called when  $\langle \overline{\text{RET}} \rangle$  is pressed. This will normally be newline which simply inserts a new line. In case you want to have AUCT<sub>EX</sub> do indentation as well when you press  $\langle \overline{\text{RET}} \rangle$ , use the built-in functions newline-andindent or reindent-then-newline-and-indent. The former inserts a new line and indents the following line, i.e. it moves the cursor to the right position and therefore acts as if you pressed  $\langle \overline{\text{LFD}} \rangle$ . The latter function additionally indents the current line. If you choose 'Other', you can specify your own fancy function to be called when  $\langle \overline{\text{RET}} \rangle$  is pressed.

### 3.5 Filling

<span id="page-16-0"></span>Filling deals with the insertion of line breaks to prevent lines from becoming wider than what is specified in fill-column. The linebreaks will be inserted automatically if auto-fill-mode is enabled. In this case the source is not only filled but also indented automatically as you write it.

auto-fill-mode can be enabled for AUCT<sub>EX</sub> by calling turn-on-auto-fill in one of the hooks AUCT<sub>EX</sub> is running. For all text modes with text-mode-hook, for all AUCT<sub>EX</sub> modes with TeX-mode-hook or for specific modes with plain-TeX-mode-hook, LaTeX-modehook, ConTeXt-mode-hook or docTeX-mode-hook. As an example, if you want to enable auto-fill-mode in LaTeX-mode, put the following into your init file:

(add-hook 'LaTeX-mode-hook 'turn-on-auto-fill)

You can manually fill explicitely marked regions, paragraphs, environments, complete sections, or the whole buffer. (Note that manual filling in AUCT<sub>EX</sub> will indent the start of the region to be filled in contrast to many other Emacs modes.)

There are some syntactical constructs which are handled specially with regard to filling. These are so-called code comments and paragraph commands.

Code comments are comments preceded by code or text in the same line. Upon filling a region, code comments themselves will not get filled. Filling is done from the start of the region to the line with the code comment and continues after it. In order to prevent overfull lines in the source code, a linebreak will be inserted before the last non-comment word by default. This can be changed by customizing LaTeX-fill-break-before-codecomments. If you have overfull lines with code comments you can fill those explicitely by calling LaTeX-fill-paragraph or pressing  $M-q$  with the cursor positioned on them. This will add linebreaks in the comment and indent subsequent comment lines to the column of the comment in the first line of the code comment. In this special case  $M-g$  only acts on the current line and not on the whole paragraph.

<span id="page-17-0"></span>Lines with '\par' are treated similarly to code comments, i.e. '\par' will be treated as paragraph boundary which should not be followed by other code or text. But it is not treated as a real paragraph boundary like an empty line where filling a paragraph would stop.

Paragraph commands like '\section' or '\noindent' (the list of commands is defined by LaTeX-paragraph-commands) are often to be placed in their own line(s). This means they should not be consecuted with any preceding or following adjacent lines of text. AUCTEX will prevent this from happening if you do not put any text except another macro after the end of the last brace of the respective macro. If there is other text after the macro, AUCTEX regards this as a sign that the macro is part of the following paragraph.

Here are some examples:

```
\begin{quote}
  text text text text
\begin{quote}\label{foo}
  text text text text
```
If you press  $M-g$  on the first line in both examples, nothing will change. But if you write

```
\begin{quote} text
  text text text text
```
and press  $M-q$ , you will get

\begin{quote} text text text text text

Besides code comments and paragraph commands, another speciality of filling in AUCTEX involves commented lines. You should be aware that these comments are treated as islands in the rest of the LAT<sub>EX</sub> code if syntactic filling is enabled. This means, for example, if you try to fill an environment with LaTeX-fill-environment and have the cursor placed on a commented line which does not have a surrounding environment inside the comment, AUCT<sub>EX</sub> will report an error.

The relevant commands and variables with regard to filling are:

 $C-c$   $C-q$   $C-p$ 

LaTeX-fill-paragraph will fill and indent the current paragraph.

 $M-q$  Alias for C-c C-q C-p

 $C-c$   $C-q$   $C-e$ 

LaTeX-fill-environment will fill and indent the current environment. This may e.g. be the 'document' environment, in which case the entire document will be formatted.

 $C-c$   $C-q$   $C-s$ 

LaTeX-fill-section will fill and indent the current logical sectional unit.

 $C-c$   $C-q$   $C-r$ 

LaTeX-fill-region will fill and indent the current region.

 $M-g$  Alias for C-c C-q C-r

### LaTeX-fill-break-at-separators [User Option]

List of separators before or after which respectively linebreaks will be inserted if they do not fit into one line. The separators can be curly braces, brackets, switches for <span id="page-18-1"></span>inline math  $({\cal G}, {\cal G}, {\cal G})$  and switches for display math  $({\cal G}, {\cal G})$ . Such formatting can be useful to make macros and math more visible or to prevent overfull lines in the LaTEX source in case a package for displaying formatted TEX output inside the Emacs buffer, like preview-latex, is used.

### LaTeX-fill-break-before-code-comments [User Option]

Code comments are comments preceded by some other text in the same line. When a paragraph containing such a comment is to be filled, the comment start will be seen as a border after which no line breaks will be inserted in the same line. If the option LaTeX-fill-break-before-code-comments is enabled (which is the default) and the comment does not fit into the line, a line break will be inserted before the last non-comment word to minimize the chance that the line becomes overfull.

### 3.6 Showing and Hiding Text in the Buffer

While you are editing your text you might find certain parts of it distracting or not worthwile to be displayed. AUCT<sub>EX</sub> lets you hide those parts and show them again at request. There is a built-in support for hiding macros and environments which we call "folding" here, as well as support for Emacs' outline mode.

### 3.6.1 Folding

<span id="page-18-0"></span>Are you often annoyed by footnotes and citations clobbering your text? Do you pull your hair when you cannot see what you are actually writing because of all those macros for font specification and logical mark-up? Then folding might be for you.

There can be macros and environments which have content that is not part of the text body you are writing, like footnotes and citations. Those enclose text which you often only want to see while actually editing it and which otherwise distract your view of the document body. Similarly there are macros where you are not interested in viewing the macro besides its content but rather want to see the content only, like font specifiers where the content might already be fontified in a special way by font locking.

With AUCT<sub>EX</sub>'s folding functionality you can collapse those items and replace them by either a fixed string or the content of one of their arguments instead. If you want to make the original text visible again temporarily in order to view or edit it, move point sideways onto the placeholder (also called display string) or left-click with the mouse pointer on it. (The latter is currently only supported on GNU Emacs.) The macro or environment will unfold automatically, stay open as long as point is inside of it and collapse again once you move point out of it. (Note that folding of environments currently does not work in every AUCT<sub>EX</sub> mode.)

In order to use this feature, you have to activate TeX-fold-mode which will activate the auto-reveal feature and the necessary commands to hide and show macros and environments. You can activate the mode in a certain buffer by typing the command  $M-x$  TeX-fold-mode RET or using the keyboard shortcut  $C-c$   $C-o$   $C-f$ . If you want to use it every time you edit a LaTEX document, add it to a hook:

```
(add-hook 'LaTeX-mode-hook '(lambda ()
```
### (TeX-fold-mode 1)))

<span id="page-19-0"></span>If it should be activated in all AUCTEX modes, use TeX-mode-hook instead of LaTeXmode-hook.

Once the mode is active there are several commands available to hide and show macros and environments:

#### TeX-fold-buffer [Command]

 $(C-c - C-b)$  Hide all macros specified in the variables TeX-fold-macro-spec-list and TeX-fold-env-spec-list. This command can also be used to refresh the whole buffer and hide any new macros and environments which were inserted after the last invocation of the command.

### TeX-fold-macro [Command]

(C-c C-o C-m) Hide the macro on which point currently is located. If the name of the macro is found in TeX-fold-macro-spec-list, the respective display string will be shown instead. If it is not found, the name of the macro in sqare brackets or the default string for unspecified macros (TeX-fold-unspec-macro-display-string) will be shown, depending on the value of the variable TeX-fold-unspec-use-name.

### TeX-fold-env [Command]

 $(C-c-c-e)$  Hide the environment on which point currently is located. The behavior regarding the display string is analogous to TeX-fold-macro and determined by the variables TeX-fold-env-spec-list and TeX-fold-unspec-envdisplay-string respectively.

### TeX-fold-clearout-buffer **command** [Command]

(C-c C-o C-x) Permanently unfold all macros and environments in the current buffer.

### TeX-fold-clearout-item [Command]

 $(C-c - C-c)$  Permanently show the macro or environment on which point currently is located. In contrast to temporarily opening the macro when point is moved sideways onto it, the macro will be permanently unfolded and will not collapse again once point is leaving it.

The commands above will only take macros or environments into consideration which are specified in the variable TeX-fold-macro-spec-list or TeX-fold-env-spec-list respectively.

### TeX-fold-macro-spec-list  $[Use Option]$

List of display strings or argument numbers and macros to fold. If you specify a number, the content of the first mandatory argument of a LATEX macro will be used as the placeholder.

The placeholder is made by copying the text from the buffer together with its properties, i.e. its face as well. If fontification has not happened when this is done (e.g. because of lazy font locking) the intended fontification will not show up. As a workaround you can leave Emacs idle a few seconds and wait for stealth font locking to finish before you fold the buffer. Or you just re-fold the buffer with TeX-fold-buffer when you notice a wrong fontification.

<span id="page-20-1"></span>TeX-fold-env-spec-list [User Option] List of display strings or argument numbers and environments to fold. Argument numbers refer to the '\begin' statement. That means if you have e.g. '\begin{tabularx}{\linewidth}{XXX} ... \end{tabularx}' and specify 3 as the argument number, the resulting display string will be "XXX".

TeX-fold-unspec-macro-display-string intervalsed and the User Option Default display string for macros which are not specified in TeX-fold-macro-speclist.

TeX-fold-unspec-env-display-string [User Option] Default display string for environments which are not specified in TeX-fold-envspec-list.

TeX-fold-unspec-use-name [User Option] If non-nil the name of the macro or environment surrounded by square brackets is used as display string, otherwise the defaults specified in TeX-fold-unspec-macrodisplay-string or TeX-fold-unspec-env-display-string respectively.

### 3.6.2 Outlining the Document

<span id="page-20-0"></span> $\text{AUCTrX}$  supports the standard outline minor mode using  $\text{LTrX} / \text{Conf} \times \text{FX}$  sectioning commands as header lines. See section "Outline Mode" in GNU Emacs Manual.

You can add your own headings by setting the variable TeX-outline-extra.

### TeX-outline-extra [Variable]

List of extra T<sub>E</sub>X outline levels.

Each element is a list with two entries. The first entry is the regular expression matching a header, and the second is the level of the header. A  $\sim$  is automatically prepended to the regular expressions in the list, so they must match text at the beginning of the line.

See LaTeX-section-list or ConTeXt-INTERFACE-section-list for existing header levels.

The following example add '\item' and '\bibliography' headers, with '\bibliography' at the same outline level as '\section', and '\item' being below '\subparagraph'.

```
(setq TeX-outline-extra
      '(("[ \t]*\\\\\\(bib\\)?item\\b" 7)
("\\\\bibliography\\b" 2)))
```
You may want to check out the unbundled 'out-xtra' package for even better outline support. It is available from your favorite emacs lisp archive.

## <span id="page-21-1"></span>4 Starting processors, viewers and other programs

The most powerful features of AUCTEX may be those allowing you to run  $(La)$ T<sub>E</sub>X/ConT<sub>E</sub>Xt and other external commands like BibT<sub>E</sub>X and makeindex from within Emacs, viewing and printing the results, and moreover allowing you to *debug* your documents.

### 4.1 Executing Commands

<span id="page-21-0"></span>Formatting the document with T<sub>E</sub>X, LAT<sub>E</sub>X or ConT<sub>E</sub>X<sub>t</sub>, viewing with a previewer, printing the document, running BibTEX, making an index, or checking the document with lacheck or chktex all require running an external command.

There are two ways to run an external command, you can either run it on all of the current documents with TeX-command-master, or on the current region with TeX-commandregion. A special case of running T<sub>EX</sub> on a region is TeX-command-buffer which differs from TeX-command-master if the current buffer is not its own master file.

#### TeX-command-master [Command]

 $(C-c-c)$  Query the user for a command, and run it on the master file associated with the current buffer. The name of the master file is controlled by the variable  $T\text{eX}$ master. The available commands are controlled by the variable TeX-command-list.

See [Chapter 10 \[Installation\], page 42](#page-43-0), for a discussion about TeX-command-list and [Chapter 5 \[Multifile\], page 26](#page-27-0) for a discussion about TeX-master.

### TeX-command-region [Command]

 $(C-c C-r)$  Query the user for a command, and run it on the "region file". Some commands (typically those invoking  $T_{\rm F}X$  or  $I_{\rm F}X$ ) will write the current region into the region file, after extracting the header and tailer from the master file. If mark is inactive (which can happen with transient-mark-mode), use the old region. The name of the region file is controlled by the variable TeX-region. The name of the master file is controlled by the variable TeX-master. The header is all text up to the line matching the regular expression TeX-header-end. The trailer is all text from the line matching the regular expression TeX-trailer-start. The available commands are controlled by the variable TeX-command-list.

### TeX-pin-region [Command]

 $(C-c C-t C-r)$  If you don't have a mode like transient-mark-mode active, where marks get disabled automatically, the region would need to get properly set before each call to TeX-command-region. If you fix the current region with  $C-c-t$   $C-r$ , then it will get used for more commands even though mark and point may change. An explicitly activated mark, however, will always define a new region when calling TeX-command-region.

### TeX-command-buffer intervals and the settlement of  $[{\rm Command}]$

 $(C-c^{-}b)$  Query the user for a command, and run it on the "region file". Some commands (typically those invoking TEX or LATEX) will write the current buffer into

<span id="page-22-0"></span>the region file, after extracting the header and tailer from the master file. See above for details.

AUCTEX will allow one process for each document, plus one process for the region file to be active at the same time. Thus, if you are editing n different documents, you can have n plus one processes running at the same time. If the last process you started was on the region, the commands described in [Section 4.3 \[Debugging\], page 23](#page-24-0) and [Section 4.5 \[Con](#page-25-0)[trol\], page 24](#page-25-0) will work on that process, otherwise they will work on the process associated with the current document.

### TeX-region is a contract of the contract of the contract of the contract of the contract of the contract of the contract of the contract of the contract of the contract of the contract of the contract of the contract of th

The name of the file for temporarily storing the text when formatting the current region.

### TeX-header-end [User Option]

A regular expression matching the end of the header. By default, this is '\begin{document}' in LAT<sub>E</sub>X mode and '%\*\*end of header' in T<sub>E</sub>X mode.

### TeX-trailer-start [User Option]

A regular expression matching the start of the trailer. By default, this is '\end{document}' in LAT<sub>E</sub>X mode and '\bye' in T<sub>E</sub>X mode.

AUCTEX will try to guess what command you want to invoke, but by default it will assume that you want to run T<sub>EX</sub> in T<sub>EX</sub> mode and LAT<sub>EX</sub> in LAT<sub>EX</sub> mode. You can overwrite this by setting the variable TeX-command-default.

### TeX-command-default in the set of the set of the set of the set of the set of the set of the set of the set of the set of the set of the set of the set of the set of the set of the set of the set of the set of the set of t

The default command to run in this buffer. Must be an entry in TeX-command-list.

If you want to overwrite the values of TeX-header-end, TeX-trailer-start, or TeXcommand-default, you can do that for all files by setting them in either TeX-mode-hook, plain-TeX-mode-hook, or LaTeX-mode-hook. To overwrite them for a single file, define them as file variables (see section "File Variables" in The Emacs Editor). You do this by putting special formatted text near the end of the file.

```
%%% Local Variables:
%%% TeX-header-end: "% End-Of-Header"
%%% TeX-trailer-start: "% Start-Of-Trailer"
%%% TeX-command-default: "SliTeX"
%%% End:
```
AUCTEX will try to save any buffers related to the document, and check if the document needs to be reformatted. If the variable TeX-save-query is non-nil, AUCT<sub>EX</sub> will query before saving each file. By default AUCT<sub>EX</sub> will check emacs buffers associated with files in the current directory, in one of the TeX-macro-private directories, and in the TeX-macroglobal directories. You can change this by setting the variable TeX-check-path.

### TeX-check-path  $[Use \text{ Object}$

Directory path to search for dependencies.

If nil, just check the current file. Used when checking if any files have changed.

### <span id="page-23-1"></span>TeX-PDF-mode [Command]

 $(C-c - c - p)$  This command toggles the PDF mode of AUCT<sub>F</sub>X, a buffer-local minor mode. You can customize TeX-PDF-mode to give it a different default. The default is used when AUCT<sub>EX</sub> does not have additional clue about what a document might want. This option usually results in calling either PDFT<sub>EX</sub> or ordinary T<sub>EX</sub>.

### TeX-DVI-via-PDFTeX and the state of the User Option

If this is set, DVI will also be produced by calling  $\text{PDF}T\rightarrow \text{ReLU}T$ . This makes it possible to use packages like 'pdfcprot' even when producing DVI files.

### TeX-interactive-mode [Command]

(C-c C-t C-i) This command toggles the interactive mode of AUCT<sub>EX</sub>, a global minor mode. You can customize TeX-interactive-mode to give it a different default. In interactive mode, TEX will pause with an error prompt when errors are encountered and wait for the user to type something.

### TeX-source-specials-mode [Command]

 $(C-c-t-c-s)$  toggles Source Special support. Source Specials will move the DVI viewer to the location corresponding to point (forward search), and it will use 'emacsclient' or 'gnuclient' to have the previewer move Emacs to a location corresponding to a control-click in the previewer window. See [Section 4.2 \[Viewing\],](#page-23-0) [page 22](#page-23-0).

You can permanently activate TeX-source-specials-mode with

(TeX-source-specials-mode 1)

or by customizing the variable TeX-source-specials-mode. There is a bunch of customization options, use customize-group on the group 'TeX-source-specials' to find out more.

It has to be stressed very strongly however, that Source Specials can cause differences in page breaks, in spacing, can seriously interfere with various packages and should thus never be used for the final version of a document. In particular, fine-tuning the page breaks should be done with Source Specials switched off.

### 4.2 Viewing the formatted output

<span id="page-23-0"></span>AUCTEX allows you to start external programs for previewing your document. These are normally invoked by pressing  $C-c$   $-c$  once the document is formatted or via the respective entry in the Command menu.

AUCT<sub>EX</sub> will try to guess which type of viewer (DVI, PostScript or PDF) has to be used and what options are to be passed over to it. This decision is based on the output files present in the working directory as well as the class and style options used in the document. For example, if there is a DVI file in your working directory, a DVI viewer will be invoked. In case of a PDF file it will be a PDF viewer. If you specified a special paper format like 'a5paper' or use the 'landscape' option, this will be passed to the viewer by the appropriate options. Especially some dvi viewers depend on this kind of information in order to display your document correctly. In case you are using 'pstricks' or 'psfrag' in your document, a dvi viewer cannot display the contents correctly and a PostScript viewer will be invoked instead.

<span id="page-24-1"></span>The information about which file types and style options are associated with which viewers and options for them is stored in the variables TeX-output-view-style and TeXview-style.

### TeX-view [Command]

The command TeX-view, bound to  $C-c$   $C-v$ , starts a viewer without confirmation. The viewer is started either on a region or the master file, depending on the last command issued. This is especially useful for jumping to the location corresponding to point in the DVI viewer when using TeX-source-specials-mode.

### TeX-output-view-style intervention and the control of the control of the control of the control of the control of the control of the control of the control of the control of the control of the control of the control of the

List of output file extensions, style options and view options.

### TeX-view-style **EX-view-style EX-view-style EX-view-style EX-view-style EX-view-style EX-view-style EX-view-style EX-view-style EX-view-style EX-view-style EX-view-style EX-view-style EX-view-style**

List of style options and view options. This is the predecessor of TeX-output-viewstyle which does not allow the specification of output file extensions. It is used as a fallback in case none of the alternatives specified in TeX-output-view-style match. In case none of the entries in TeX-view-style match either, no suggestion for a viewer will be made.

### 4.2.1 Forward and inverse search

You can make use of forward and inverse searching if this is supported by your DVI viewer and you enabled TeX-source-specials-mode as described in [Section 4.1 \[Com](#page-21-0)mands, page 20. AUCT<sub>EX</sub> will automatically pass the necessary command line options to the viewer in order to display the page containing the content you are currently editing (forward search). Upon opening the viewer you will be asked if you want to start a server process (Gnuserv or Emacs server) which is necessary for inverse search. This happens only if there is no server running already. You can customize the variable TeX-sourcespecials-view-start-server to inhibit the question and always or never start the server respectively. Once the server and the viewer are running you can use a mouse click in the viewer to jump to the corresponding part of your document in Emacs (inverse search). Refer to the documentation of your viewer to find out what you have to do exactly. In xdvi you usually have to use C-down-mouse-1.

### TeX-source-specials-view-start-server [User Option]

If TeX-source-specials-mode is active and a DVI viewer is invoked, the default behavior is to ask if a server process should be started. Set this variable to t if the question should be inhibited and the server should be started always. Set it to nil if the server should never be started. Inverse search will not be available in the latter case.

### 4.3 Catching the errors

<span id="page-24-0"></span>Once you've formatted your document you may 'debug' it, i.e. browse through the errors (La)TEX reported.

### <span id="page-25-1"></span>TeX-next-error [Command]

 $(C-c^{\epsilon})$  Go to the next error reported by T<sub>EX</sub>. The view will be split in two, with the cursor placed as close as possible to the error in the top view. In the bottom view, the error message will be displayed along with some explanatory text.

Normally AUCT<sub>EX</sub> will only report real errors, but you may as well ask it to report 'bad boxes' as well.

TeX-toggle-debug-bad-boxes [Command]  $(C-c C-w)$  Toggle whether AUCT<sub>F</sub>X should stop at bad boxes (i.e. over/under full boxes) as well as at normal errors.

As default,  $\text{AUCTr}X$  will display that special '\*help\*' buffer containing the error reported by T<sub>EX</sub> along with the documentation. There is however an 'expert' option, which allows you to display the real T<sub>EX</sub> output.

#### TeX-display-help [User Option]

When non-nil AUCT<sub>EX</sub> will automatically display a help text whenever an error is encountered using  $TeX-next-error (C-c')$ .

### 4.4 Checking for problems

Running TEX or LaTEX will only find regular errors in the document, not examples of bad style. Furthermore, description of the errors may often be confusing. The utility lacheck can be used to find style errors, such as forgetting to escape the space after an abbreviation or using '...' instead of '\ldots' and many other problems like that. You start lacheck with C-c C-c Check  $\overline{\text{RET}}$ . The result will be a list of errors in the '\*compilation\*' buffer. You can go through the errors with  $C-x$  ' (next-error, see section "Compilation" in The Emacs Editor), which will move point to the location of the next error.

Another newer program which can be used to find errors is chktex. It is much more configurable than lacheck, but doesn't find all the problems lacheck does, at least in its default configuration. You must install the programs before using them, and for chktex you must also modify TeX-command-list. You can get lacheck from '<URL:ftp://ftp.ctan.org/tex-archive/support/lacheck/>' or alternatively chktex from '<URL:ftp://ftp.ctan.org/tex-archive/support/chktex/>'. Search for 'chktex' in 'tex.el' to see how to switch between them.

### 4.5 Controlling the output

<span id="page-25-0"></span>A number of commands are available for controlling the output of an application running under AUCT<sub>F</sub>X

### TeX-kill-job [Command]

 $(C-c - k)$  Kill currently running external application. This may be either of T<sub>E</sub>X, <sup>L</sup>aTEX, previewer, BibTEX, etc.

#### TeX-recenter-output-buffer [Command]

 $(C-c C-1)$  Recenter the output buffer so that the bottom line is visible.

### <span id="page-26-0"></span>TeX-home-buffer [Command]

 $(C-c \t{~}\t{~}\t{)}$  Go to the 'master' file in the document associated with the current buffer, or if already there, to the file where the current process was started.

# <span id="page-27-1"></span>5 Multifile Documents

<span id="page-27-0"></span>You may wish to spread a document over many files (as you are likely to do if there are multiple authors, or if you have not yet discovered the power of the outline commands (see [Section 3.6.2 \[Outline\], page 19](#page-20-0))). This can be done by having a "master" file in which you include the various files with the T<sub>EX</sub> macro '\input' or the LAT<sub>EX</sub> macro '\include'. These files may also include other files themselves. However, to format the document you must run the commands on the top level master file.

When you, for example, ask AUCT<sub>EX</sub> to run a command on the master file, it has no way of knowing the name of the master file. By default, it will assume that the current file is the master file. If you insert the following in your '.emacs' file AUCTEX will use a more advanced algorithm.

(setq-default TeX-master nil) ; Query for master file.

If AUCT<sub>EX</sub> finds the line indicating the end of the header in a master file (TeX-headerend), it can figure out for itself that this is a master file. Otherwise, it will ask for the name of the master file associated with the buffer. To avoid asking you again, AUCTEX will automatically insert the name of the master file as a file variable (see section "File Variables" in The Emacs Editor). You can also insert the file variable yourself, by putting the following text at the end of your files.

```
%%% Local Variables:
%%% TeX-master: "master"
%%% End:
```
You should always set this variable to the name of the top level document. If you always use the same name for your top level documents, you can set TeX-master in your '.emacs' file.

(setq-default TeX-master "master") ; All master files called "master".

### TeX-master [User Option]

The master file associated with the current buffer. If the file being edited is actually included from another file, then you can tell AUCT<sub>EX</sub> the name of the master file by setting this variable. If there are multiple levels of nesting, specify the top level file.

If this variable is nil, AUCT<sub>F</sub>X will query you for the name.

If the variable is  $t$ , then AUCTEX will assume the file is a master file itself.

If the variable is shared, then AUCT<sub>EX</sub> will query for the name, but will not change the file.

### TeX-one-master [User Option]

Regular expression matching ordinary T<sub>EX</sub> files.

You should set this variable to match the name of all files, for which it is a good idea to append a TeX-master file variable entry automatically. When AUCT<sub>EX</sub> adds the name of the master file as a file variable, it does not need to ask next time you edit the file.

If you dislike AUCT<sub>EX</sub> automatically modifying your files, you can set this variable to '"<none>"'. By default, AUCTEX will modify any file with an extension of '.tex'.

### <span id="page-28-0"></span>TeX-master-file-ask [Command]

 $(C-c)$  Query for the name of a master file and add the respective File Variables (see section "File Variables" in The Emacs Editor) to the file for setting this variable permanently.

AUCTEX will not ask for a master file when it encounters existing files. This function shall give you the possibility to insert the variable manually.

AUCTEX keeps track of macros, environments, labels, and style files that are used in a given document. For this to work with multifile documents, AUCT<sub>EX</sub> has to have a place to put the information about the files in the document. This is done by having an 'auto' subdirectory placed in the directory where your document is located. Each time you save a file, AUCT<sub>EX</sub> will write information about the file into the 'auto' directory. When you load a file, AUCT<sub>EX</sub> will read the information in the 'auto' directory about the file you loaded *and the master file specified by* TeX-master. Since the master file (perhaps indirectly) includes all other files in the document, AUCT<sub>EX</sub> will get information from all files in the document. This means that you will get from each file, for example, completion for all labels defined anywhere in the document.

AUCTEX will create the 'auto' directory automatically if TeX-auto-save is non-nil. Without it, the files in the document will not know anything about each other, except for the name of the master file. See [Section 8.3 \[Automatic Local\], page 33](#page-34-0).

### TeX-save-document [Command]

 $(C-c C-d)$  Save all buffers known to belong to the current document.

#### TeX-save-query intervals and the same of the same of the same of the same of the same of the same of the same of the same of the same of the same of the same of the same of the same of the same of the same of the same of t

If non-nil, then query the user before saving each file with TeX-save-document.

# <span id="page-29-1"></span>6 Automatic Parsing of T<sub>F</sub>X files

<span id="page-29-0"></span>AUCTEX depends heavily on being able to extract information from the buffers by parsing them. Since parsing the buffer can be somewhat slow, the parsing is initially disabled. You are encouraged to enable them by adding the following lines to your '.emacs' file.

(setq TeX-parse-self t) ; Enable parse on load. (setq TeX-auto-save t) ; Enable parse on save.

The later command will make AUCT<sub>EX</sub> store the parsed information in an 'auto' sub-directory in the directory each time the T<sub>E</sub>X files are stored, see [Section 8.3 \[Automatic](#page-34-0) Local, page 33. If AUCT<sub>EX</sub> finds the pre-parsed information when loading a file, it will not need to reparse the buffer. The information in the 'auto' directory is also useful for multifile documents see [Chapter 5 \[Multifile\], page 26](#page-27-0), since it allows each file to access the parsed information from all the other files in the document. This is done by first reading the information from the master file, and then recursively the information from each file stored in the master file.

The variables can also be done on a per file basis, by changing the file local variables.

```
%%% Local Variables:
%%% TeX-parse-self: t
%%% TeX-auto-save: t
%%% End:
```
Even when you have disabled the automatic parsing, you can force the generation of style information by pressing  $C-c$   $C-n$ . This is often the best choice, as you will be able to decide when it is necessary to reparse the file.

### TeX-parse-self [User Option]

Parse file after loading it if no style hook is found for it.

#### TeX-auto-save **intervalse in the User Option** is the User Option

Automatically save style information when saving the buffer.

#### TeX-normal-mode *arg* [Command]

 $(C-c - n)$  Remove all information about this buffer, and apply the style hooks again. Save buffer first including style information. With optional argument, also reload the style hooks.

When AUCT<sub>EX</sub> saves your buffer, it can optionally convert all tabs in your buffer into spaces. Tabs confuse AUCT<sub>E</sub>X's error message parsing and so should generally be avoided. However, tabs are significant in some environments, and so by default AUCT<sub>EX</sub> does not remove them. To convert tabs to spaces when saving a buffer, insert the following in your '.emacs' file:

```
(setq TeX-auto-untabify t)
```
### TeX-auto-untabify **EX-auto-untabify EX-auto-untabify EX-auto-untabify**

Automatically remove all tabs from a file before saving it.

<span id="page-30-0"></span>Instead of disabling the parsing entirely, you can also speed it significantly up by limiting the information it will search for (and store) when parsing the buffer. You can do this by setting the default values for the buffer local variables TeX-auto-regexp-list and TeXauto-parse-length in your '.emacs' file.

```
;; Only parse \documentstyle information.
(setq-default TeX-auto-regexp-list 'LaTeX-auto-minimal-regexp-list)
;; The documentstyle command is usually near the beginning.
(setq-default TeX-auto-parse-length 2000)
```
This example will speed the parsing up significantly, but AUCT<sub>EX</sub> will no longer be able to provide completion for labels, macros, environments, or bibitems specified in the document, nor will it know what files belong to the document.

These variables can also be specified on a per file basis, by changing the file local variables.

```
%%% Local Variables:
%%% TeX-auto-regexp-list: TeX-auto-full-regexp-list
%%% TeX-auto-parse-length: 999999
%%% End:
```
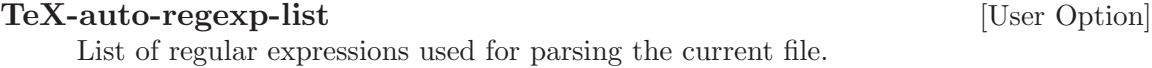

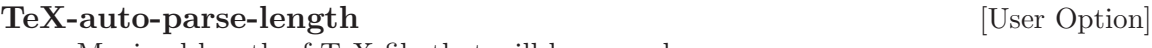

Maximal length of T<sub>E</sub>X file that will be parsed.

The pre-specified lists of regexps are defined below. You can use these before loading AUCTEX by quoting them, as in the example above.

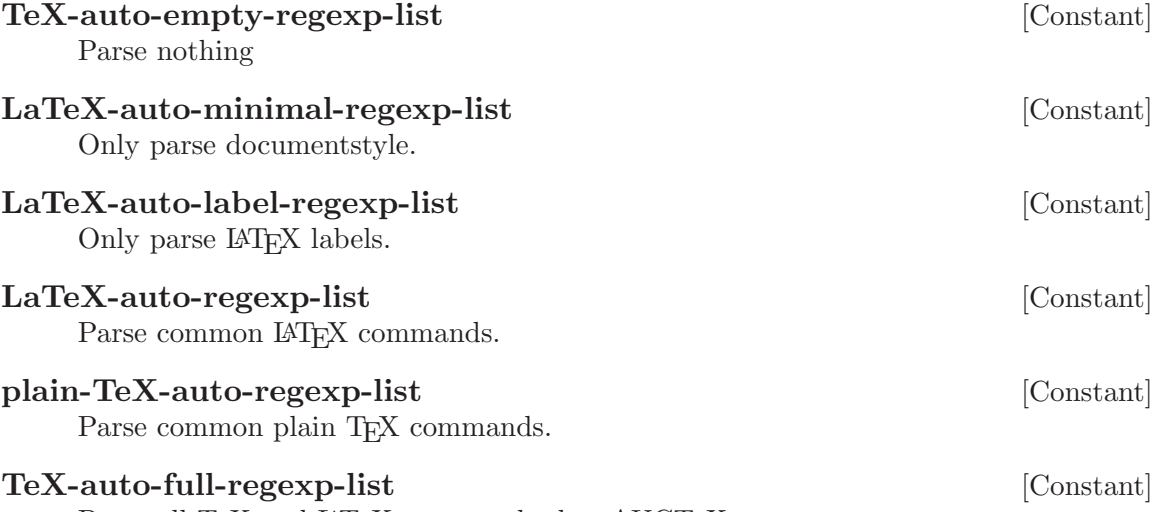

Parse all T<sub>E</sub>X and LAT<sub>E</sub>X commands that AUCT<sub>E</sub>X can use.

# <span id="page-31-0"></span>7 Internationalization

There are several problems associated with editing non-English T<sub>EX</sub> with GNU Emacs. Modern versions of GNU Emacs and T<sub>EX</sub> are usable for European (Latin, Cyrillic, Greek) based languages, but special versions of TEX and Emacs are needed for Korean, Japanese, and Chinese.

### 7.1 Using AUCT<sub>F</sub>X for European languages.

First you will need a way to write non-ASCII characters. You can either use macros, or teach TEX about the ISO character sets. I prefer the latter, it has the advantage that the usual standard emacs word movement and case change commands will work.

With  $\text{LTFX2e}$ , just add '\usepackage[latin1]{inputenc}'. Other languages than Western European ones will probably have other encoding needs.

To be able to display non-ASCII characters you will need an appropriate font and a version of GNU Emacs capable of displaying 8-bit characters (e.g. Emacs 21). The manner in which this is supported differs between Emacsen, so you need to take a look at your respective documentation.

A compromise is to use an European character set when editing the file, and convert to TEX macros when reading and writing the files.

'iso-cvt.el'

Much like 'iso-tex.el' but is bundled with Emacs 19.23 and later.

'x-compose.el'

Similar package bundled with new versions of XEmacs.

'X-Symbol'

a much more complete package for both Emacs and XEmacs that can also handle a lot of mathematical characters and input methods.

AUCTEX supports style files for several languages. Each style file may modify some AUCTEX to better support the language, and will run a language specific hook that will allow you to for example change ispell dictionary, or run code to change the keyboard remapping. The following will for example choose a Danish dictionary for documents including the 'dk.sty' file. This requires parsing to be enabled, see [Chapter 6 \[Parsing Files\],](#page-29-0) [page 28](#page-29-0).

(add-hook 'TeX-language-dk-hook

(function (lambda () (ispell-change-dictionary "danish"))))

The following style files are recognized.

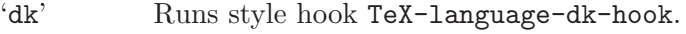

'dutch' Runs style hook TeX-language-nl-hook.

- 'german' Runs style hook TeX-language-de-hook. Gives '"' word syntax and makes the  $\langle \mathbb{T} \rangle$  key insert a literal '"'.
- 'italian' Runs style hook TeX-language-it-hook. Pressing  $\langle \mathbb{T} \rangle$  will insert '' or '' depending on context.

#### <span id="page-32-0"></span>'plfonts'

'plhb' Runs style hook TeX-language-pl-hook. Gives '"' word syntax and makes the  $\mathbb{D}$  key insert a literal '"'. Pressing  $\mathbb{D}$  twice will insert '"<' or '">' depending on context.

### 7.2 Japanese TFX

To write Japanese text with AUCT<sub>EX</sub> you need to have versions of T<sub>EX</sub> and Emacs that support Japanese. There exist at least two variants of T<sub>E</sub>X for Japanese text (jT<sub>E</sub>X and pT<sub>E</sub>X), and AUCT<sub>E</sub>X can be used with MULE supported Emacsen.

To install Japanese support for AUCT<sub>E</sub>X, copy 'tex-jp.el' to AUCT<sub>E</sub>X installed directory. Next two commands will automatically install contributed files.

make contrib make install-contrib

See 'INSTALL' and 'Makefile' for more information.

To use the Japanese TEX variants, simply enter japanese-tex-mode, japanese-latexmode, or japanese-slitex-mode, and everything should work. If not, send mail to Shinji Kobayashi '<koba@flab.fujitsu.co.jp>', who kindly donated the code for supporting Japanese in AUCTEX. None of the primary AUCTEX maintainers understand Japanese, so they can not help you.

If you usually use AUCTEX in Japanese, setting following variables is useful.

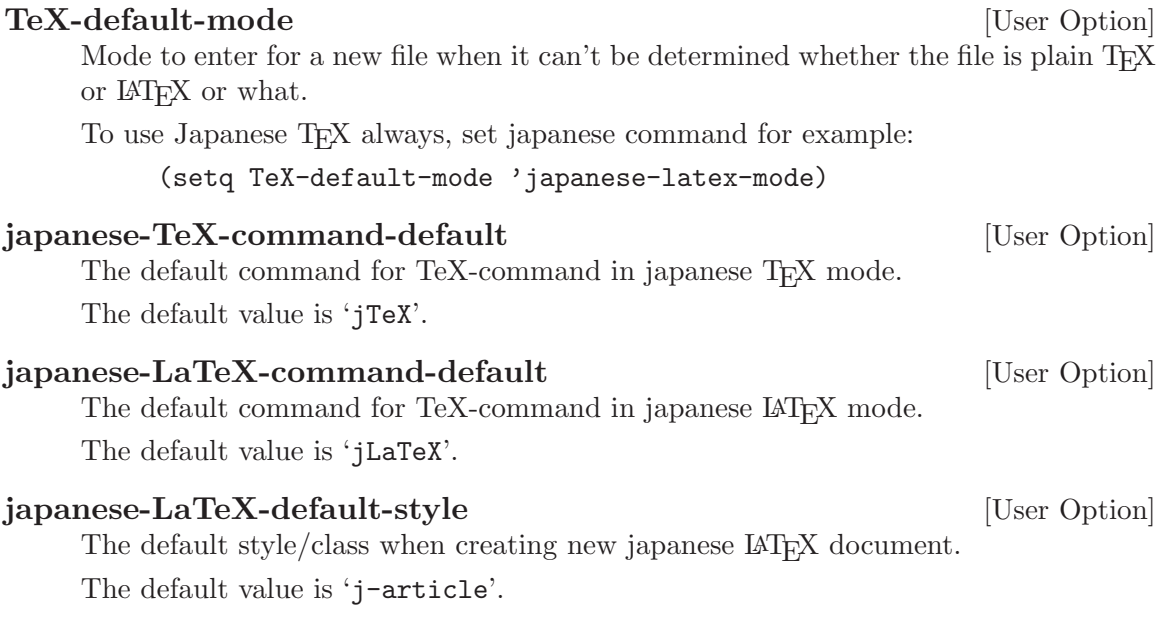

See 'tex-jp.el' for more information.

# <span id="page-33-1"></span>8 Automatic Customization

<span id="page-33-0"></span>Since AUCTEX is so highly customizable, it makes sense that it is able to customize itself. The automatic customization consists of scanning T<sub>E</sub>X files and extracting symbols, environments, and things like that.

The automatic customization is done on three different levels. The global level is the level shared by all users at your site, and consists of scanning the standard T<sub>EX</sub> style files, and any extra styles added locally for all users on the site. The private level deals with those style files you have written for your own use, and use in different documents. You may have a '~/lib/TeX/' directory where you store useful style files for your own use. The local level is for a specific directory, and deals with writing customization for the files for your normal T<sub>EX</sub> documents.

If compared with the environment variable TEXINPUTS, the global level corresponds to the directories built into TEX. The private level corresponds to the directories you add yourself, except for '.', which is the local level.

By default AUCTEX will search for customization files in all the global, private, and local style directories, but you can also set the path directly. This is useful if you for example want to add another person's style hooks to your path. Please note that all matching files found in TeX-style-path are loaded, and all hooks defined in the files will be executed.

#### TeX-style-path [User Option]

List of directories to search for AUCT<sub>EX</sub> style files. Each must end with a slash.

By default, when AUCT<sub>EX</sub> searches a directory for files, it will recursively search through subdirectories.

### TeX-file-recurse [User Option]

Whether to search T<sub>EX</sub> directories recursively: nil means do not recurse, a positive integer means go that far deep in the directory hierarchy, t means recurse indefinitely.

By default, AUCT<sub>E</sub>X will ignore files name '.', '..', 'SCCS', 'RCS', and 'CVS'.

### TeX-ignore-file [User Option]

Regular expression matching file names to ignore.

These files or directories will not be considered when searching for T<sub>E</sub>X files in a directory.

### 8.1 Automatic Customization for the Site

Assuming that the automatic customization at the global level was done when AUCT<sub>EX</sub> was installed, your choice is now: will you use it? If you use it, you will benefit by having access to all the symbols and environments available for completion purposes. The drawback is slower load time when you edit a new file and perhaps too many confusing symbols when you try to do a completion.

You can disable the automatic generated global style hooks by setting the variable  $TeX$ auto-global to nil.

### <span id="page-34-1"></span>TeX-macro-global intervals and the contract of the User Option

Directories containing the site's T<sub>EX</sub> style files.

#### TeX-style-global intervalsed in the User Option intervalsed in the User Option in the User Option

Directory containing hand generated T<sub>E</sub>X information. Must end with a slash. These correspond to T<sub>E</sub>X macros shared by all users of a site.

### TeX-auto-global intervals and the set of the set of the set of the set of the set of the set of the set of the set of the set of the set of the set of the set of the set of the set of the set of the set of the set of the s

Directory containing automatically generated information.

For storing automatic extracted information about the T<sub>EX</sub> macros shared by all users of a site.

### 8.2 Automatic Customization for a User

You should specify where you store your private T<sub>EX</sub> macros, so AUCT<sub>EX</sub> can extract their information. The extracted information will go to the directories listed in TeX-autoprivate

Use  $M-x$  TeX-auto-generate to extract the information.

### TeX-macro-private in the contract of the contract of the contract of the contract of the contract of the contract of the contract of the contract of the contract of the contract of the contract of the contract of the contr Directories where you store your personal T<sub>EX</sub> macros. Each must end with a slash. This defaults to the directories listed in the 'TEXINPUTS' and 'BIBINPUTS' environment variables.

TeX-auto-private in the contract of the contract of the contract of the contract of the contract of the contract of the contract of the contract of the contract of the contract of the contract of the contract of the contra List of directories containing automatically generated information. Must end with a slash.

These correspond to the personal T<sub>E</sub>X macros.

### TeX-auto-generate TEX AUTO [Command]  $(M-x)$  TeX-auto-generate) Generate style hook for TEX and store it in AUTO. If TEX is a directory, generate style hooks for all files in the directory.

#### TeX-style-private in the contract of the contract of the contract of the contract of the contract of the contract of the contract of the contract of the contract of the contract of the contract of the contract of the contr

List of directories containing hand generated information. Must end with a slash. These correspond to the personal T<sub>E</sub>X macros.

### 8.3 Automatic Customization for a Directory

<span id="page-34-0"></span>AUCTEX can update the style information about a file each time you save it, and it will do this if the directory TeX-auto-local exist. TeX-auto-local is by default set to '"auto/"', so simply creating an 'auto' directory will enable automatic saving of style information.

The advantage of doing this is that macros, labels, etc. defined in any file in a multifile document will be known in all the files in the document. The disadvantage is that saving will be slower. To disable, set TeX-auto-local to nil.

### <span id="page-35-0"></span>TeX-style-local [User Option] Directory containing hand generated TEX information. Must end with a slash. These correspond to TEX macros found in the current directory.

TeX-auto-local [User Option] Directory containing automatically generated TEX information. Must end with a slash.

These correspond to TEX macros found in the current directory.

## <span id="page-36-0"></span>9 Writing Your own Style Support

See [Chapter 8 \[Automatic\], page 32](#page-33-0), for a discussion about automatically generated global, private, and local style files. The hand generated style files are equivalent, except that they by default are found in 'style' directories instead of 'auto' directories.

If you write some useful support for a public TEX style file, please send it to us.

### 9.1 A Simple Style File

Here is a simple example of a style file.

(TeX-add-style-hook "book" (function (lambda () (setq LaTeX-largest-level (LaTeX-section-level ("chapter"))))))

;;; book.el - Special code for book style.

This file specifies that the largest kind of section in a LAT<sub>EX</sub> document using the book document style is chapter. The interesting thing to notice is that the style file defines an (anonymous) function, and adds it to the list of loaded style hooks by calling TeX-addstyle-hook.

The first time the user indirectly tries to access some style specific information, such as the largest sectioning command available, the style hooks for all files directly or indirectly read by the current document is executed. The actual files will only be evaluated once, but the hooks will be called for each buffer using the style file.

```
TeX-add-style-hook style hook If is a set of the Second Structure [Function]
```
Add hook to the list of functions to run when we use the T<sub>E</sub>X file style.

### 9.2 Adding Support for Macros

The most common thing to define in a style hook is new symbols (T<sub>EX</sub> macros). Most likely along with a description of the arguments to the function, since the symbol itself can be defined automatically.

Here are a few examples from 'latex.el'.

```
(TeX-add-style-hook "latex"
(function
  (lambda ()
     (TeX-add-symbols
     '("arabic" TeX-arg-counter)
    '("label" TeX-arg-define-label)
    '("ref" TeX-arg-label)
     '("newcommand" TeX-arg-define-macro [ "Number of arguments" ] t)
    '("newtheorem" TeX-arg-define-environment
       [ TeX-arg-environment "Numbered like" ]
      t [ TeX-arg-counter "Within counter" ])))))
```
#### <span id="page-37-0"></span>TeX-add-symbols symbol . . . [Function]

Add each symbol to the list of known symbols.

Each argument to TeX-add-symbols is a list describing one symbol. The head of the list is the name of the symbol, the remaining elements describe each argument.

If there are no additional elements, the symbol will be inserted with point inside braces. Otherwise, each argument of this function should match an argument of the TEX macro. What is done depends on the argument type.

If a macro is defined multiple times, AUCT<sub>EX</sub> will chose the one with the longest definition (i.e. the one with the most arguments).

Thus, to overwrite

'("tref" 1) ; one argument

you can specify

### '("tref" TeX-arg-label ignore) ; two arguments

ignore is a function that does not do anything, so when you insert a 'tref' you will be prompted for a label and no more.

string Use the string as a prompt to prompt for the argument.

number Insert that many braces, leave point inside the first.

nil Insert empty braces.

t Insert empty braces, leave point between the braces.

#### other symbols

Call the symbol as a function. You can define your own hook, or use one of the predefined argument hooks.

- list If the car is a string, insert it as a prompt and the next element as initial input. Otherwise, call the car of the list with the remaining elements as arguments.
- vector Optional argument. If it has more than one element, parse it as a list, otherwise parse the only element as above. Use square brackets instead of curly braces, and is not inserted on empty user input.

A lot of argument hooks have already been defined. The first argument to all hooks is a flag indicating if it is an optional argument. It is up to the hook to determine what to do with the remaining arguments, if any. Typically the next argument is used to overwrite the default prompt.

### TeX-arg-conditional

Implements if EXPR THEN ELSE. If EXPR evaluates to true, parse THEN as an argument list, else parse ELSE as an argument list.

#### TeX-arg-literal

Insert its arguments into the buffer. Used for specifying extra syntax for a macro.

#### TeX-arg-free

Parse its arguments but use no braces when they are inserted.

#### <span id="page-38-0"></span>TeX-arg-eval

Evaluate arguments and insert the result in the buffer.

#### TeX-arg-file

Prompt for a tex or sty filename, and use it without the extension. Run the file hooks defined for it.

#### TeX-arg-label

Prompt for a label completing with known labels.

#### TeX-arg-macro

Prompt for a T<sub>EX</sub> macro with completion.

#### TeX-arg-environment

Prompt for a IAT<sub>EX</sub> environment with completion.

#### TeX-arg-cite

Prompt for a BibT<sub>EX</sub> citation.

### TeX-arg-counter

Prompt for a LAT<sub>EX</sub> counter.

### TeX-arg-savebox

Prompt for a LAT<sub>EX</sub> savebox.

### TeX-arg-file

Prompt for a filename in the current directory, and use it without the extension.

#### TeX-arg-input-file

Prompt for a filename in the current directory, and use it without the extension. Run the style hooks for the file.

#### TeX-arg-define-label

Prompt for a label completing with known labels. Add label to list of defined labels.

### TeX-arg-define-macro

Prompt for a T<sub>E</sub>X macro with completion. Add macro to list of defined macros.

#### TeX-arg-define-environment

Prompt for a IAT<sub>E</sub>X environment with completion. Add environment to list of defined environments.

#### TeX-arg-define-cite

Prompt for a BibT<sub>E</sub>X citation.

#### TeX-arg-define-counter

Prompt for a LAT<sub>EX</sub> counter.

### TeX-arg-define-savebox

Prompt for a IAT<sub>EX</sub> savebox.

#### TeX-arg-corner

Prompt for a IAT<sub>E</sub>X side or corner position with completion.

#### TeX-arg-lr

Prompt for a IAT<sub>E</sub>X side with completion.

#### <span id="page-39-1"></span>TeX-arg-tb

Prompt for a IAT<sub>EX</sub> side with completion.

### TeX-arg-pagestyle

Prompt for a LAT<sub>EX</sub> pagestyle with completion.

#### TeX-arg-verb

Prompt for delimiter and text.

#### TeX-arg-pair

Insert a pair of numbers, use arguments for prompt. The numbers are surrounded by parentheses and separated with a comma.

#### TeX-arg-size

Insert width and height as a pair. No arguments.

#### TeX-arg-coordinate

Insert x and y coordinates as a pair. No arguments.

If you add new hooks, you can assume that point is placed directly after the previous argument, or after the macro name if this is the first argument. Please leave point located after the argument you are inserting. If you want point to be located somewhere else after all hooks have been processed, set the value of exit-mark. It will point nowhere, until the argument hook sets it.

### 9.3 Adding Support for Environments

<span id="page-39-0"></span>Adding support for environments is very much like adding support for T<sub>F</sub>X macros, except that each environment normally only takes one argument, an environment hook. The example is again a short version of 'latex.el'.

```
(TeX-add-style-hook "latex"
(function
 (lambda ()
    (LaTeX-add-environments
     '("document" LaTeX-env-document)
     '("enumerate" LaTeX-env-item)
     '("itemize" LaTeX-env-item)
     '("list" LaTeX-env-list)))))
```
The only hook that is generally useful is LaTeX-env-item, which is used for environments that contain items. It is completely up to the environment hook to insert the environment, but the function LaTeX-insert-environment may be of some help. The hook will be called with the name of the environment as its first argument, and extra arguments can be provided by adding them to a list after the hook.

For simple environments with arguments, for example defined with '\newenvironment', you can make AUCTEX prompt for the arguments by giving the prompt strings in the call to LaTeX-add-environments. For example, if you have defined a loop environment with the three arguments from, to, and step, you can add support for them in a style file.

%% loop.sty

```
\newenvironment{loop}[3]{...}{...}
;; loop.el
(TeX-add-style-hook "loop"
 (function
  (lambda ()
    (LaTeX-add-environments
     '("loop" "From" "To" "Step")))))
```
If an environment is defined multiple times, AUCTEX will chose the one with the longest definition. Thus, if you have an enumerate style file, and want it to replace the standard <sup>L</sup>aTEX enumerate hook above, you could define an 'enumerate.el' file as follows, and place it in the appropriate style directory.

```
(TeX-add-style-hook "latex"
(function
 (lambda ()
    (LaTeX-add-environments
     '("enumerate" LaTeX-env-enumerate foo)))))
```
(defun LaTeX-env-enumerate (environment &optional ignore) ...)

The symbol foo will be passed to LaTeX-env-enumerate as the second argument, but since we only added it to overwrite the definition in 'latex.el' it is just ignored.

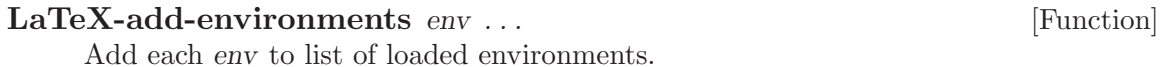

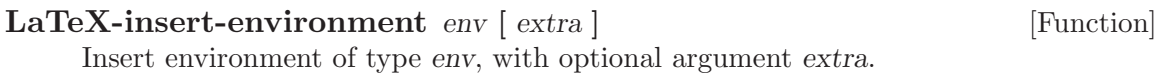

### 9.4 Adding Other Information

You can also specify bibliographical databases and labels in the style file. This is probably of little use, since this information will usually be automatically generated from the TEX file anyway.

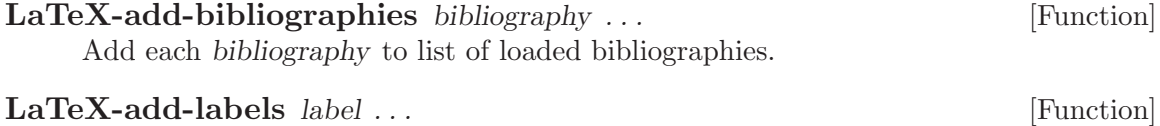

Add each label to the list of known labels.

### 9.5 Automatic Extraction of New Things

The automatic T<sub>EX</sub> information extractor works by searching for regular expressions in the TEX files, and storing the matched information. You can add support for new constructs to the parser, something that is needed when you add new commands to define symbols.

For example, in the file 'macro.tex' I define the following macro.

```
\newcommand{\newmacro}[5]{%
\def#1{#3\index{#4@#5~cite{#4}}\nocite{#4}}%
\def#2{#5\index{#4@#5~cite{#4}}\nocite{#4}}%
}
```
AUCTEX will automatically figure out that 'newmacro' is a macro that takes five arguments. However, it is not smart enough to automatically see that each time we use the macro, two new macros are defined. We can specify this information in a style hook file.

```
;;; macro.el - Special code for my own macro file.
;;; Code:
(defvar TeX-newmacro-regexp
  '("\\\\newmacro{\\\\\\([a-zA-Z]+\\)}{\\\\\\([a-zA-Z]+\\)}"
    (1 2) TeX-auto-multi)
  "Matches \newmacro definitions.")
(defvar TeX-auto-multi nil
  "Temporary for parsing \\newmacro definitions.")
(defun TeX-macro-cleanup ()
  ;; Move symbols from 'TeX-auto-multi' to 'TeX-auto-symbol'.
  (mapcar (function (lambda (list)
    (mapcar (function (lambda (symbol)
      (setq TeX-auto-symbol
    (cons symbol TeX-auto-symbol))))
    list)))
  TeX-auto-multi))
(defun TeX-macro-prepare ()
  ;; Clear 'Tex-auto-multi' before use.
  (setq TeX-auto-multi nil))
(add-hook 'TeX-auto-prepare-hook 'TeX-macro-prepare)
(add-hook 'TeX-auto-cleanup-hook 'TeX-macro-cleanup)
(TeX-add-style-hook "macro"
 (function
  (lambda ()
    (TeX-auto-add-regexp TeX-newmacro-regexp)
    (TeX-add-symbols '("newmacro"
       TeX-arg-macro
       (TeX-arg-macro "Capitalized macro: \\")
       t
       "BibTeX entry: "
       nil)))))
```
#### <span id="page-42-0"></span>;;; macro.el ends here

When this file is first loaded, it adds a new entry to  $T\text{eX-newmacro-regexp}$ , and defines a function to be called before the parsing starts, and one to be called after the parsing is done. It also declares a variable to contain the data collected during parsing. Finally, it adds a style hook which describes the 'newmacro' macro, as we have seen it before.

So the general strategy is: Add a new entry to TeX-newmacro-regexp. Declare a variable to contain intermediate data during parsing. Add hook to be called before and after parsing. In this case, the hook before parsing just initializes the variable, and the hook after parsing collects the data from the variable, and adds them to the list of symbols found.

### TeX-auto-regexp-list [Variable]

List of regular expressions matching T<sub>E</sub>X macro definitions.

The list has the following format ((REGEXP MATCH TABLE) . . . ), that is, each entry is a list with three elements.

REGEXP. Regular expression matching the macro we want to parse.

MATCH. A number or list of numbers, each representing one parenthesized subexpression matched by REGEXP.

TABLE. The symbol table to store the data. This can be a function, in which case the function is called with the argument MATCH. Use TeX-match-buffer to get match data. If it is not a function, it is presumed to be the name of a variable containing a list of match data. The matched data (a string if MATCH is a number, a list of strings if MATCH is a list of numbers) is put in front of the table.

#### TeX-auto-prepare-hook nil letter is a second proposal in the contract of  $[Variable]$

List of functions to be called before parsing a T<sub>E</sub>X file.

#### TeX-auto-cleanup-hook nil letters and a later in the set of  $[Variable]$

List of functions to be called after parsing a T<sub>E</sub>X file.

# <span id="page-43-2"></span>10 How to install AUCT<sub>F</sub>X

<span id="page-43-0"></span>Installing AUCT<sub>E</sub>X should be simple: merely ./configure, make, and make install. This does not yet activate the package, but merely makes it available. See [Section 10.4](#page-44-0) [\[Loading the package\], page 43](#page-44-0) for the activation. Please read through this document fully before installing anything. The installation procedure has changed as compared to earlier versions. In particular, note that there is some additional information for MS Windows installations in See [Section 10.7 \[Installation under MS Windows\], page 46](#page-47-0).

### 10.1 Prerequisites

- A recent version of Emacs 21, alternatively XEmacs 21.
- A working LAT<sub>E</sub>X installation

This is not really needed to install the package, but will be required for useful operation of it. The elisp of AUCTEX will probably run without LaTEX, but you will find relatively little use for it.

• The texinfo package

This is needed for building the documentation. If you don't have this, or you have a too old version of it (try building and you'll find out), you may download a separate tar file with the prebuilt documentation from Savannah and install it over the main unpacked tar archive.

### 10.2 Configure

<span id="page-43-1"></span>The first step is to configure the source code, telling it where various files will be. To do so, run

### ./configure options

(Note: if you have fetched AUCT<sub>EX</sub> from CVS rather than a regular release, you will have to first generate './configure' by running autogen.sh in the 'auctex' directory.)

On many machines, you will not need to specify any options, but if configure cannot determine something on its own, you'll need to help it out with one of these options:

### --with-emacs[=/path/to/emacs]

If you are using a pretest which isn't in your \$PATH, or configure is not finding the right Emacs executable, you can specify it with this option.

### --with-xemacs[=/path/to/xemacs]

Configure for generation under XEmacs (Emacs is the default). Again, the name of the right XEmacs executable can be specified, complete with path if necessary.

### --with-lispdir=/dir

This tells where to install Emacs Lisp files. Normally, this option is unnecessary, but may be used if you don't like the directory that configure is suggesting.

#### <span id="page-44-1"></span>--with-packagedir=/dir

This tells where to install the XEmacs Package. Again, this option is normally unnecessary, but may be used if you don't like the directory that configure is suggesting, and you know that XEmacs regards the directory you specify as a package directory.

If you are installing AUCTEX for a single user, and you have installed no XEmacs packages as that user before, then configure may try to install AUCTEX in the systemwide package directory (that it cannot write to), causing installation to fail. In that case, a good value for this option is '~/.xemacs/xemacs-packages', as XEmacs looks there for per-user packages by default.

### --with-tex-input-dirs=/dir-1/;/dir-2/;...;/dir-N/

This option allows to specify the directories to be used for file searches, e.g. for completion of LAT<sub>EX</sub> or BibT<sub>EX</sub> style file names. They will be used in the variable TeX-macro-global.

Normally only the subdirectories 'tex/' and 'bibtex/bst/' below the used texmf trees should be relevant. Putting the roots of texmf trees here is possible but may slow down file searching.

The directories should be separated by semicolons and each has to end with a directory separator, i.e. a slash or a backslash respectively.

--with-auto-dir=/dir

You can use this option to specify the directory containing automatically generated information. It is not necessary for most TEX installs, but may be used if you don't like the directory that configure is suggesting.

-help This is not an option specific to AUCT<sub>EX</sub>. A number of standard options to 'configure' exist, and we do not have the room to describe them here; a short description of each is available, using --help.

### 10.3 Build/install

Once 'configure' has been run, simply enter

make

at the prompt to byte-compile the lisp files, and build the documentation files. To install the files into the locations chosen earlier, type

### make install

You may need special privileges to install, e.g., if you are installing into system directories.

### 10.4 Loading the package

<span id="page-44-0"></span>First you should make sure that AUCT<sub>EX</sub> gets loaded. You then need to place a few lines in your personal '.emacs' file (or a site-wide configuration file).

For XEmacs, if you specified a valid package directory during installation, or none at all, then XEmacs installation should do everything necessary in order to install AUCTEX as a <span id="page-45-1"></span>package and activate it. Restarting XEmacs should then make the package visible, and C-c C-c should give you a command prompt.

If you used --with-packagedir, you have to make sure that the directory 'lisp/auctex' under the directory you specified is in XEmacs' load-path variable.

For GNU Emacs, the recommended way to activate AUCT<sub>EX</sub> is to add the following line to your '.emacs' file:

(require 'tex-site)

If you used --with-lispdir, you have to make sure that the directory specified is in Emacs' load-path variable, so that you would instead use, e.g.,

```
(setq load-path (cons "~/elisp" load-path))
(require 'tex-site)
```
For site-wide activation in GNU Emacs, see See [Section 10.5 \[Advice for package](#page-45-0) [providers\], page 44.](#page-45-0)

That is all. There are other ways of achieving the equivalent thing, but we don't mention them here any more since they are not better, and people got confused into trying everything at once.

## 10.5 Providing  $\text{AUCTrX}$  as a package

<span id="page-45-0"></span>As a package provider, you should make sure that your users will be served best according to their intentions, and keep in mind that a system might be used by more than one user, with different preferences. The use of packages should in general not impact performance negatively if a user chooses not to employ it, but should be as convenient as possible. The policy with regard to AUCT<sub>EX</sub> has been to *refrain* from activating it automatically when it is installed as a package. This is reasonable because

- Emacs comes with a simpler default TEX mode with different keybindings. Some users might prefer that.
- AUCT<sub>EX</sub> is activated via (require 'tex-site). Once this has happened, it is not possible to get back the original TEX mode. A site-wide default would for this reason be hard to override.

If, however, you are certain that the users all prefer AUCT<sub>EX</sub>, you may place the following line in 'default.el':

(require 'tex-site)

XEmacs uses a package system. The default AUCTEX installation should cater for everything necessary in that case.

### 10.6 Installation for non-privileged users

Often people without system administration privileges want to install software for their private use. In that case you need to specify more options top the 'configure' script. For XEmacs users, this is fairly easy, because the XEmacs package system has been designed to make this sort of thing practical: but GNU Emacs users (and XEmacs users for whom the package system is for some reason misbehaving) may need to do a little more work.

GNU Emacs users can solve this problem by using the '--prefix' option to the 'configure' script, and let it point to the personal home directory. In that way, resulting binaries will be installed under the 'bin' subdirectory of your home directory, manual pages under 'man' and so on. That way, it is reasonably easy to maintain a bunch of additional packages, since the prefix argument is supported by most 'configure' scripts.

You'll have to add something like '/home/myself/share/emacs/site-lisp' to your load-path variable, if it isn't there already.

XEmacs users can achieve the same end by pointing 'configure' at an appropriate package directory (normally '--with-packagedir="/.xemacs/xemacs-packages' will serve). This should only need to be done once, and should be needed fairly rarely; if you have installed any personal XEmacs packages before, 'configure' should detect that, and automatically install AUCT<sub>EX</sub> there too; equally, if you have installed  $\text{AUCT}_{\text{F}}$  somewhere searched by XEmacs, AUCT<sub>EX</sub> should be automatically reinstalled over that copy.

('configure' may guess wrong if the site administrator has installed  $\text{AUCTrX}$  somewhere else: if so, just use the '--with-packagedir' option to override 'configure''s choice.)

But there is another problem: perhaps you want to make it easy for other users to share parts of your personal Emacs configuration. In general, you can do this by writing '~myself/' anywhere where you specify paths to something installed in your personal subdirectories, not merely  $\zeta$ , since the latter, when used by other users, will point to non-existent files.

For yourself, it will do to manipulate environment variables in your '.profile' resp. '.login' files. But if people will be copying just Elisp files, their copies will not work. While it would in general be preferable if the added components where available from a shell level, too (like when you call the standalone info reader, or try using 'preview.sty' for functionality besides of Emacs previews), it will be a big help already if things work from inside of Emacs.

Here is how to do the various parts:

### Making the Elisp available

In XEmacs, you should ask the other users to add symbolic links in their '~/.xemacs/xemacs-packages/lisp', '~/.xemacs/xemacs-packages/info' and '~/.xemacs/xemacs-packages/etc' directories. (Alas, there is presently no easy programmatic way to do this, except to have a script do the symlinking for them.)

In GNU Emacs, you'll want the invocation lines described in See [Section 10.4 \[Loading](#page-44-0) [the package\], page 43.](#page-44-0) In addition, you'll want a line such as

(add-to-list 'load-path "~myself/share/emacs/site-lisp/preview")

### Making the Info files available

While for yourself, you'll probably want to manipulate the 'INFOPATH' variable; for access inside of Elisp something like the following might be convenient:

```
(eval-after-load 'info
  '(add-to-list 'Info-directory-list "~myself/info"))
```
<span id="page-47-1"></span>In XEmacs, as long as XEmacs can see the package, there should be no need to do anything at all; the info files should be immediately visible. However, you might want to set 'INFOPATH' anyway, for the sake of standalone readers outside of XEmacs. (The info files in XEmacs are normally in '7. xemacs/xemacs-packages/info'.)

### 10.7 Installation under MS Windows

<span id="page-47-0"></span>Installation of AUCT<sub>EX</sub> is a bit more complicated, but we are working to resolve the issues involved. Please report success/failure to us at 'auc-tex@sunsite.dk'. Here are the steps to perform:

1. The installation of AUCTEX will require the MSYS tool set from <http://www.mingw.org>. If you have the Cygwin tool set from <http://cygwin.com> installed, that should do just fine as well, but it is quite larger and slower.

If you are installing AUCTEX with one of those sets for an Emacs compiled in a different one, you should try to avoid tool-specific path names like '/cygwin/c'. Instead, use the 'c:' syntax. It might also help to use forward slashes instead of the backward slashes more typical for MS Windows: while backward slashes are supposed to work if properly escaped in the shell, this is one area easily overlooked by the developers. The same holds for file or directory names with spaces in them. Of course, we want to hear about any problems in that area.

Compiling Emacs is outside of the scope of this manual. AUCT<sub>EX</sub> itself does not require a C compiler for installation.

- 2. Install GNU Emacs from <http://ftp.gnu.org/pub/gnu/windows/emacs/> or XEmacs from <http://www.xemacs.org>.
- 3. You need a working TEX installation. One popular installation under Windows is MikT<sub>E</sub>X. Another much more extensive system is  $T<sub>F</sub>X$  live which is rather close to its Unix cousins.
- 4. Now the fun stuff starts. Unpack the AUCTEX distribution into some installation directory. Do not unpack it right into your Emacs' own directories: the installation will copy the material that needs to be placed there. Keep the installation directory separate: you can remove its contents after installation completes. Since you are reading this, you probably have already unpacked AUCT<sub>EX</sub>, but it should still be easy to move it elsewhere now.
- 5. Ready for takeoff. Start some shell (typically 'bash') capable of running 'configure', change into the installation directory and call ./configure with appropriate options. Typical options you'll want to specify will be

### --prefix=drive:/path/to/emacs-directory

which makes sure that (1) the AUCTeX manual will be installed in the 'info/' directory of your Emacs installation and (2) the automatically generated global style hooks will be installed in the 'var/' directory of your Emacs installation. If you are collecting stuff like that in a central directory hierarchy (not untypical with Cygwin), you might want to specify that here instead. You stand a good chance that this will be the only option you need to supply, as long as your TEX-related executables are in your system path, which they better be for AUCTEX's operation, anyway.

#### --with-emacs

if you are installing Emacs. You can use '--with-emacs=/path/to/emacs' to specify the name of the installed Emacs executable, complete with its path if necessary (if Emacs is not within a directory specified in your PATH environment setting).

### --with-xemacs

If you are using XEmacs, of course use '--with-xemacs' in the same manner. It may also be necessary to specify this option if a copy of Emacs is in your path, but you would like to install AUCT<sub>F</sub>X for XEmacs, too.

```
--with-lispdir=/dir
```
This may be needed for GNU Emacs installation, but hopefully 'configure' should figure this out by itself. Don't use this for XEmacs, rather use

```
--with-packagedir=/dir
```
which gives the location of the package directory for XEmacs where stuff should be installed. Again, hopefully this is not necessary to specify.

```
--with-tex-input-dirs=/dir-1/;/dir-2/;...;/dir-N/
```
This option allows to specify the directories to be used for file searches, e.g. for completion of LaTeX or BibTeX style file names. They will be used in the variable TeX-macro-global.

'configure' will usually figure out the right value for this option but will only succeed if it finds the necessary programs of the TEX system in the system path. Which should be there for running AUCT<sub>E</sub>X, anyway.

### --with-auto-dir=/dir

Directory containing automatically generated information. You should not normally need to set this, as '--prefix' should take care of this.

Some additional information about the above options may be found in [Section 10.2](#page-43-1) [\[Configure\], page 42.](#page-43-1)

- 6. If you need to use the prebuilt documentation (see above), now is the time to unpack it over the rest of the installation directory.
- 7. Run make in the installation directory (we have had one report that Emacs did not manage to byte compile the Elisp files, and that had to be done by hand. No idea about what might have gone wrong there).
- 8. Run make install in the installation directory.
- 9. For GNU Emacs, the recommended way to activate AUCT<sub>EX</sub> is to add the following line to your '.emacs' file:

```
(require 'tex-site)
```
The configuration for Windows systems is probably not quite fitting. Instead of loading 'tex-site.el' in that manner, you might want to load 'tex-mik.el' (for MikTEX) or 'tex-fptex' (for fpTEX) instead. Those will lead to somewhat more appropriate values for your system. You can always use

```
M-x customize-group \langle \overline{\text{RET}} \rangle AUCTeX \langle \overline{\text{RET}} \rangle
```
in order to customize more stuff, or use the 'Customize' menu.

<span id="page-49-0"></span>10. Load a '.tex' file Emacs or XEmacs and see if you get the 'Command' menu. Try using that to LAT<sub>EX</sub> the file.

Well, that about is all. Have fun!

### 10.8 Customizing

Next, you should edit the file 'tex-site.el' to fit your local site. You do this by looking at the customization section in the beginning of 'tex.el' and copy the definitions that are wrong for your site to 'tex-site.el'. Do not edit 'tex.el' directly, or you will have to do all the work over again when you upgrade AUCTEX. AUCTEX will not overwrite your old 'tex-site.el' file next time you install, so you will be able to keep all your customizations.

There are two variables with a special significance.

### TeX-lisp-directory in the control of the User Option in the User Option in the User Option in the Control of the User Option in the User Option in the User Option in the User Option in the User Option in the User Option in

The directory where you installed the AUCT<sub>EX</sub> lisp files.

This variable is set automatically by the make install command. If you don't issue a make install, for example if you don't want to install  $\text{AUCTF}X$  in a different place, you will have to set this variable manually to the location of the compiled files.

### TeX-macro-global intervals of the control of the User Option

Directories containing the site's TEX style files.

Normally, AUCT<sub>E</sub>X will only allow you to complete a short list of built-in macros and environments and on the macros you define yourself. If you issue the  $M-x$  TeX-auto- $\epsilon$  generate-global command after loading AUCT<sub>EX</sub>, you will be able to complete on all macros available in the standard style files used by your document. To do this, you must set this variable to a list of directories where the standard style files are located. The directories will be searched recursively, so there is no reason to list subdirectories explicitly.

You probably also need to change TeX-command-list to make sure that the commands used for starting T<sub>E</sub>X, printing, etc. work on your system. Copy the definition from 'tex.el' to 'tex-site.el' and edit the command names appropriately.

Finally, copy and edit TeX-printer-list to contain the printers available at your site.

To extract information from your sites  $T_F X$  macros, type  $M-x$  TeX-auto-generateglobal in your emacs. This will only work if you have set TeX-macro-global correctly in 'tex-site.el'.

### 10.9 Contributed files

There are several files that are not part of AUCT<sub>EX</sub> proper, but included in the distribution in case they are useful.

'bib-cite.el'

Better support for bibliographies and much more.

'tex-jp.el'

Support for Japanese.

Read the comments in the start of each file for more information about how to install, what they do, and who wrote and maintains them.

## <span id="page-51-0"></span>Appendix A Changes and New Features

See the file 'history.texi' for older changes.

### News in 11.50

- The use of source specials when processing or viewing the document can now be controlled with the new TeX-source-specials minor mode which can be toggled via an entry in the Command menu or the key binding  $C-c \rightarrow C-s$ . If you have customized the variable TeX-command-list, you have to re-initialize it for this to work. This means to open a customization buffer for the variable by typing M-x customize-variable RET TeX-command-list RET, selecting "Erase Customization" and do your customization again with the new default.
- The content of the command menu now depends on the mode (plain  $T_F X$ ,  $\mathbb{F}T_F X$ , ConTEXt etc.). Any former customization of the variable TeX-command-list has to be erased. Otherwise the command menu and the customization will not work correctly.
- Support for hiding and auto-revealing macros, e.g. footnotes or citations, and environments in a buffer was added, [Section 3.6.1 \[Folding\], page 17](#page-18-0).
- You can now control if indentation is done upon typing  $\langle \overline{\text{RET}} \rangle$  by customizing the variable TeX-newline-function, [Section 3.4 \[Indenting\], page 13](#page-14-0).
- Limited support for  $doc.sty$  and  $ltxdoc.class$  ('dtx' files) was added. The new  $docTpX$ mode provides functionality for editing documentation parts. This includes formatting (indenting and filling), adding and completion of macros and environments while staying in comments as well as syntax highlighting. (Please note that the mode is not finished yet. For example syntax highlighting does not work yet in XEmacs.)
- For macro completion in docT<sub>E</sub>X mode the AUCT<sub>E</sub>X style files 'doc.el', '1txdoc.el' and 'ltx-base.el' were included. The latter provides general support for low-level <sup>L</sup>aTEX macros and may be used with LaTEX class and style files as well. It is currently not loaded automatically for those files.
- Support for ConTEXt with a separate ConTEXt mode is now included. Macro definitions for completion are available in Dutch and English.
- The filling and indentation code was overhauled and is now able to format commented parts of the source syntactically correct. Newly available functionality and customization options are explained in the manual.
- Filling and indentation in XEmacs with preview-latex and activated previews lead to the insertion of whitespace before multi-line previews. AUCT<sub>EX</sub> now contains facilities to prevent this problem.
- If TeX-master is set to  $t$ , AUCTEX will now query for a master file only when a new file is opened. Existing files will be left alone. The new function TeX-master-file-ask (bound to  $C-c$  \_ is provided for adding the variable manually.
- Sectioning commands are now shown in a larger font on display devices which support such fontification. The variable font-latex-title-fontity can be customized to restore the old appearance, i.e. the usage of a different color instead of a change in size.
- Support for alphanum.sty, beamer.cls, booktabs.sty, captcont.sty, emp.sty, paralist.sty, subfigure.sty and units.sty/nicefrac.sty was added. Credits go to the authors mentioned in the respective AUCT<sub>EX</sub> style files.
- Inserting graphics with C-c RET \includegraphics RET was improved. See the variable LaTeX-includegraphics-options-alist.
- If LaTeX-default-position is nil, don't prompt for position arguments in Tabularlike environments, see [Section 2.4.4 \[Tabular-like\], page 10.](#page-11-0)
- Completion for available packages when using  $C-c$  RET \usepackage RET was improved on systems using the kpathsea library.
- The commenting functionality was fixed. The separate functions for commenting and uncommenting were unified in one function for paragraphs and regions respectively which do both.
- Syntax highlighting can be customized to fontify quotes delimited by either >>German<< or <<French>> quotation marks by changing the variable font-latex-quotes.
- Certain TEX/LATEX keywords for functions, references, variables and warnings will now be fontified specially. You may add your own keywords by customizing the variables font-latex-match-function-keywords, font-latex-match-reference-keywords, font-latex-match-variable-keywords and font-latex-match-warning-keywords.
- If you include the style files 'german' or 'ngerman' in a document (directly or via the 'babel' package), you should now customize LaTeX-german-open-quote, LaTeXgerman-close-quote and LaTeX-german-quote-after-quote instead of TeX-openquote, TeX-close-quote and TeX-quote-after-quote if you want to influence the type of quote insertion.
- Upon viewing an output file, the right viewer and command line options for it are now determined automatically by looking at the extension of the output file and certain options used in the source file. The behavior can be adapted or extended respectively by customizing the variable TeX-output-view-style.
- You can control whether TeX-insert-macro (C-c RET) ask for all optional arguments by customizing the variable TeX-insert-macro-default-style, [Section 3.2 \[Comple](#page-12-1)[tion\], page 11](#page-12-1).
- TeX-run-discard is now able to completely detach a process that it started.
- The build process was enhanced and is now based on autoconf making installing AUCTEX a mostly automatic process. See [Chapter 10 \[Installation\], page 42](#page-43-0) and [Section 10.7 \[Installation under MS Windows\], page 46](#page-47-0) for details.

### News in 11.14

• Many more LaTeX and LaTeX2e commands are supported. Done by Masayuki Ataka <ataka@milk.freemail.ne.jp>

### News in 11.12

• Support for the KOMA-Script classes. Contributed by Mark Trettin <Mark.Trettin@gmx.de>.

### News in 11.11

• Support for 'prosper.sty', see http://prosper.sourceforge.net/. Contributed by Phillip Lord <p.lord@russet.org.uk>.

### News in 11.10

• comment-region now inserts %% by default. Suggested by "Davide G. M. Salvetti" <salve@debian.org>.

### News in 11.06

• You can now switch between using the 'font-latex' (all emacsen), the 'tex-font' (Emacs 21 only) or no special package for font locking. Customize TeX-installfont-lock for this.

### News in 11.04

• Now use -t landscape by default when landscape option appears. Suggested by Erik Frisk <frisk@isy.liu.se>.

### News in 11.03

• Use 'tex-fptex.el' for fpTeX support. Contributed by Fabrice Popineau <Fabrice.Popineau@supelec.fr>.

### News in 11.02

- New user option LaTeX-top-caption-list specifies environments where the caption should go at top. Contributed by ataka@milk.freemail.ne.jp (Masayuki Ataka).
- Allow explicit dimensions in 'graphicx.sty'. Contributed by ataka@milk.freemail.ne.jp (Masayuki Ataka).
- Limited support for 'verbatim.sty'. Contributed by ataka@milk.freemail.ne.jp (Masayuki Ataka).
- Better support for asmmath items. Patch by ataka@milk.freemail.ne.jp (Masayuki Ataka).
- More accurate error parsing. Added by David Kastrup <David.Kastrup  $et$ -online.de>.

### News in 11.01

• Bug fixes.

# <span id="page-54-0"></span>Appendix B Future Development

The following sections describe future development of AUCT<sub>E</sub>X. Besides mid-term goals, bug reports and requests we cannot fix or honor right away are being gathered here. If you have some time for Emacs Lisp hacking, you are encouraged to try to provide a solution to one of the following problems. If you don't know Lisp, you may help us to improve the documentation. It might be a good idea to discuss proposed changes on the mailing list of AUCT<sub>EX</sub> first.

### B.1 Mid-term Goals

• Integration of preview-latex into AUCT<sub>EX</sub>

AUCTEX users will thereby get the functionality provided by preview-latex without the hassle of an additional installation.

Looking at the backend, the integration involves folding of error parsing and task management of both packages which will ease development efforts and avoid redundant work.

• More flexible option and command handling

The current state of command handling with TeX-command-list is not very flexible because there is no distinction between executables and command line options to be passed to them.

Customization of TeX-command-list by the user will interfere with updates of AUCT<sub>E</sub>X.

• Error help catalogs

Currently, the help for errors is more or less hardwired into 'tex.el'. For supporting error help in other languages, it would be sensible to instead arrange error messages in language-specific files, make a common info file from all such catalogs in a given language and look the error texts up in an appropriate index. The user would then specify a preference list of languages, and the errors would be looked up in the catalogs in sequence until the were identified.

• Combining 'docTeX' with RefTeX

Macro cross references should also be usable for document navigation using RefTeX.

### B.2 Wishlist

• Quick error overviews

An error overview window (extract from the log file with just the error lines, clickable like a "grep" buffer) and/or fringe indicators for errors in the main text would be nice.

• A math entry grid

A separate frame with a table of math character graphics to click on in order to insert the respective sequence into the buffer (cf. the "grid" of x-symbol).

• Crossreferencing support

It would be nice if you could index process your favorite collection of '.dtx' files (such as the LaTeX source), just call a command on arbitrary control sequence, and get either the DVI viewer opened right at the definition of that macro (using Source Specials), or the source code of the '.dtx' file.

- Better plain TeX support For starters, LaTeX-math-mode is not very LAT<sub>EX</sub>-specific in the first place, and similar holds for indentation and formatting.
- Poor man's Source Specials In particular in PDF mode (and where Source Specials cause problems), alternatives would be desirable. One could implement inverse search by something like Heiko Oberdiek's 'vpe.sty', and forward search by using the '.aux' file info to correlate labels in the text (possibly in cooperation with RefTEX) with previewer pages.
- Page count when compiling should (optionally) go to modeline of the window where the compilation command was invoked, instead of the output window. Suggested by Karsten Tinnefeld <tinnefeld@irb.informatik.uni-dortmund.de>.
- Command to insert a macrodefinition in the preamble, without moving point from the current location. Suggested by "Jeffrey C. Ely" <ely@nwu.edu>.
- A database of all commands defined in all stylefiles. When a command or environment gets entered that is provided in one of the styles, insert the appropriate \usepackage in the preamble.
- A way to add and overwrite math mode entries in style files, and to decide where they should be. Suggested by Remo Badii <Remo.Badii@psi.ch>.
- Create template for (first) line of tabular environment.
- I think prompting for the master is the intended behaviour. It corresponds to a 'shared' value for TeX-master.

There should probably be a 'none' value which wouldn't query for the master, but instead disable all features that relies on TeX-master.

This default value for TeX-master could then be controled with mapping based on the extension.

- Multiple argument completion for '\bibliography'. In general, I ought to make, special for these kind of completions.
- Suggest 'makindex' when appropriate.
- AUCT<sub>EX</sub> should be able to parse  $\text{LipX2e}$  '.cls' files. Here are the regexps by '<thiemann@informatik.uni-tuebingen.de>' Peter Thiemann.

```
("\\\\DeclareRobustCommand{?\\\\\\([a-zA-Z]+\\)}?\\[\\([0-9]+\\)\\]\
\\[\\([^\]\\\\\n\r]+\\)\\]"
      (1 2 3) LaTeX-auto-optional)
     ("\\\\DeclareRobustCommand{?\\\\\\([a-zA-Z]+\\)}?\\[\\([0-9]+\\)\\]"
      (1 2) LaTeX-auto-arguments)
     (\mathcal{C}\setminus\setminus\mathcal{D}) TeX-auto-symbol)
     (\sqrt{N}\cdot\DeclareFixedFont\{?\}\\\\\\\([a-zA-Z]+\\\])?"
      1 TeX-auto-symbol)
     (\mathcal{C}\setminus\mathcal{C}) ("\\\\Declare\\(Text\\|Old\\)FontCommand{?\\\\\\([a-zA-Z]+\\)}?"
      2 TeX-auto-symbol)
     (\mathcal{N}\backslash\Symbol\\|Delimiter\\|Accent\\|Radical\\){?\\\\\([a-zA-Z]+\)}
      2 TeX-auto-symbol)
     ;;; it is also valid to declare just a single symbol, e.g. <,
```
;;; with \DeclareMathSymbol but it is not necessary to register that here  $(\mathcal{N}\backslash\mathrm{Command}\backslash\mathrm{Compool}\backslash\mathrm{Compost}$ 2 TeX-auto-symbol)

- Use index files (when available) to speed up  $C-c$   $-c$  include  $\langle \overline{\text{RET}} \rangle$ .
- Option not to calculate very slow completions like for  $C-c$   $\subset$   $C-m$  include  $\langle \overline{\text{RET}} \rangle$ .
- Font menu should be created from TeX-font-list.
- Installation procedure written purely in emacs lisp.
- Included PostScript files should also be counted as part of the document.
- The parser should catch warnings about undefined crossreferences. Suggested by Richard Hirsch 'i3080501@ws.rz.tu-bs.de'.
- A nice hierarchical by-topic organization of all officially documented LaTeX macros, available from the menu bar.
- TeX-command-default should be set from the master file, if not set locally. Suggested by Peter Whaite '<peta@cim.mcgill.ca>'.
- Make AUCT<sub>EX</sub> work with 'crypt++'. Suggested by Chris Moore '<Chris.Moore@src.bae.co.uk>'.
- The 'Spell' command should apply to all files in a document. Maybe it could try to restrict to files that have been modified since last spell check? Suggested by Ravinder Bhumbla '<rbhumbla@ucsd.edu>'.
- Make  $\Diamond$  check for abbreviations and sentences ending with capital letters.
- Use Emacs 19 minibuffer history to choose between previewers, and other stuff. Suggested by John Interrante '<interran@uluru.Stanford.EDU>'.
- Make features.

A new command TeX-update  $(C-c C-u)$  could be used to create an up-to-date dvi file by repeatedly running BibTEX, MakeIndex and (La)TEX, until an error occurs or we are done.

An alternative is to have an 'Update' command that ensures the 'dvi' file is up to date. This could be called before printing and previewing.

• Documentation of variables that can be set in a style hook.

We need a list of what can safely be done in an ordinary style hook. You can not set a variable that  $\text{AUCT}$ <sub>EX</sub> depends on, unless  $\text{AUCT}$ <sub>EX</sub> knows that it has to run the style hooks first.

Here is the start of such a list.

```
LaTeX-add-environments
TeX-add-symbols
LaTeX-add-labels
LaTeX-add-bibliographies
LaTeX-largest-level
```
- Completion for counters and sboxes.
- Outline should be (better) supported in T<sub>E</sub>X mode.

At least, support headers, trailers, as well as TeX-outline-extra.

- <span id="page-57-0"></span>• TeX-header-start and TeX-trailer-end. We might want these, just for fun (and outlines)
- Plain T<sub>E</sub>X and LAT<sub>E</sub>X specific header and trailer expressions. We should have a way to globally specify the default value of the header and trailer regexps.
- Get closer to original TeX-mode keybindings. A third initialization file ('tex-mode.el') containing an emulator of the standard TeXmode would help convince some people to change to AUCT<sub>EX</sub>.
- Make TeX-next-error parse ahead and store the results in a list, using markers to remember buffer positions in order to be more robust with regard to line numbers and changed files. This is what next-error does. (Or did, until Emacs 19).
- Finish the Texinfo mode. For one thing, many Texinfo mode commands do not accept braces around their arguments.
- Hook up the letter environment with 'bbdb.el'.

### B.3 Bugs

- The parsed files and style hooks for 'example.dtx', 'example.sty', 'example.drv' and 'example.bib' all clash. Bad.
- Filling messes up comments, but only at the end of the file. Reported by Juergen Reiss <psy3022@rzbox.uni-wuerzburg.de>.
- C-c C-q C-e doesn't work properly on nested itemize environments. Reported by "Robert B. Love" <rlove@raptor.rmNUG.ORG>.
- C-c ' should always stay in the current window, also when it find a new file.
- Do not overwrite emacs warnings about existing auto-save files when loading a new file.
- Maybe the regexp for matching a TeX symbol during parsing should be  $``\\\\\\\\\\\($  [a-zA-Z]+\\|.\\)"' — '<thiemann@informatik.uni-tuebingen.de>' Peter Thiemann.
- AUCT<sub>E</sub>X should not parse verbatim environments.
- LAT<sub>E</sub>X formatting should skip verbatim environments.
- The argument to '\verb' may be broken when filling if it contains a space. This should be fixed or documented. Suggested by several people.
- Make "' check for math context in LaTeX-math-mode. and simply self insert if not in a math context.
- Make TeX-insert-dollar more robust. Currently it can be fooled by '\mbox''es and escaped double dollar for example.
- Fix bug with TeX-show-environment from hidden document environment.
- Correct indentation for tabular, tabbing, table, math, and array environments.
- If there are unmatched \$ characters in 'verbatim' or similar environments, the rest of the buffer gets fontified with the math face (usually in brown). A good way to fix this bug would be to have conditional font locking, i.e. different (syntactical) keywords are

used inside certain environments. This would allow special fontification of programming languages in 'lstlisting' environments as well. Unfortunately such conditional font locking is not provided yet by Emacs. As a workaround you can insert '%\$' after the end of the environment in concern.

# <span id="page-59-0"></span>Appendix C Frequently Asked Questions

1. What versions of Emacs and XEmacs are supported?

AUCTEX was tested with Emacs 21 and XEmacs 21.4.15. Older versions may work but are unsupported. Older versions of XEmacs might possibly made to work by updating the 'xemacs-base' package through the XEmacs package system.

2. Why doesn't the completion or multifile stuff work?

It must be enabled first, insert this in your emacs:

```
(setq-default TeX-master nil)
(setq TeX-parse-self t)
(setq TeX-auto-save t)
```
Read also the chapters about parsing and multifile documents in the manual.

3. Why doesn't TeX-save-document work?

TeX-check-path has to contain "./" somewhere.

4. Why is the information in 'foo.tex' forgotten when I save 'foo.bib'?

For various reasons, AUCT<sub>EX</sub> ignores the extension when it stores information about a file, so you should use unique base names for your files. E.g. rename 'foo.bib' to 'foob.bib'.

5. Why doesn't AUCT<sub>E</sub>X signal when processing a document is done?

If the message in the minibuffer stays "Type 'C-c C-l' to display results of compilation.", you probably have a misconfiguration in your init file ('.emacs', 'init.el' or similar). To track this down either search in the '\*Messages\*' buffer for an error message or put (setq debug-on-error t) as the first line into your init file, restart Emacs and open a LaTEX file. Emacs will complain loudly by opening a debugging buffer as soon as an error occurs. The information in the debugging buffer can help you find the cause of the error in your init file.

# <span id="page-60-0"></span>Key Index

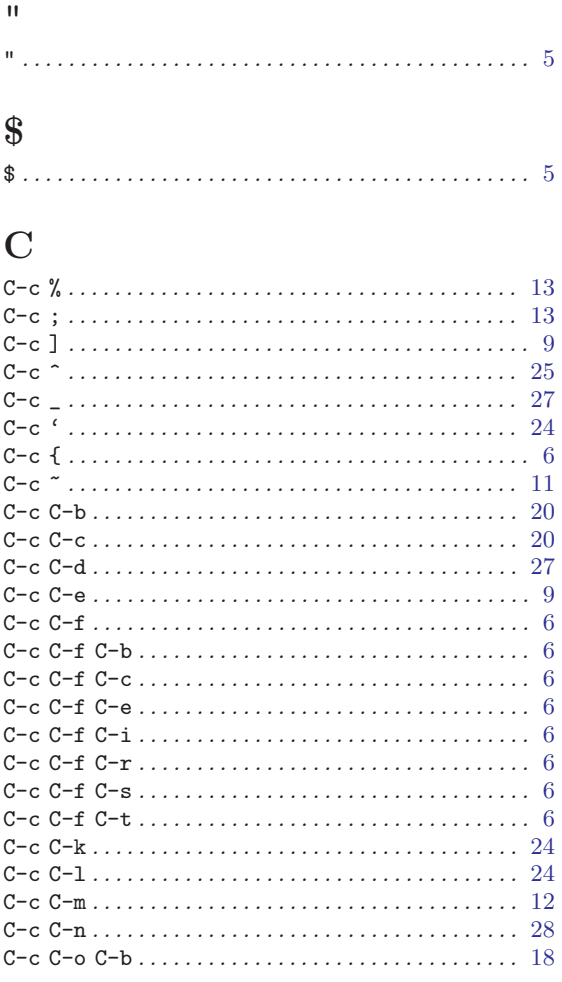

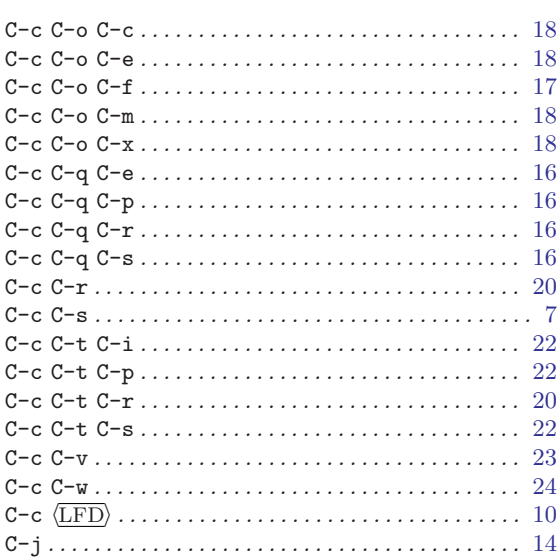

# $\mathbf L$

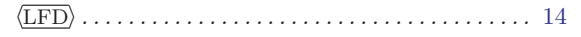

# $\mathbf{M}$

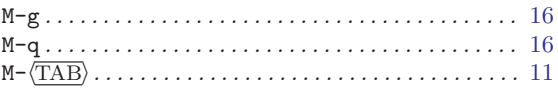

# $\mathbf T$

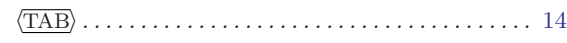

# <span id="page-61-0"></span>Function Index

# L

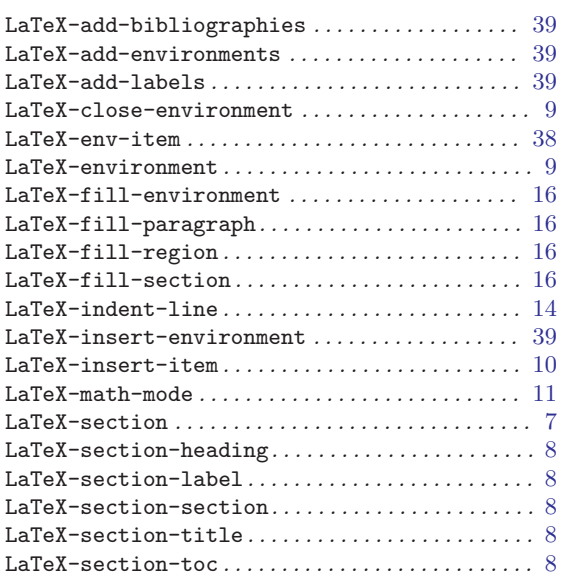

# T

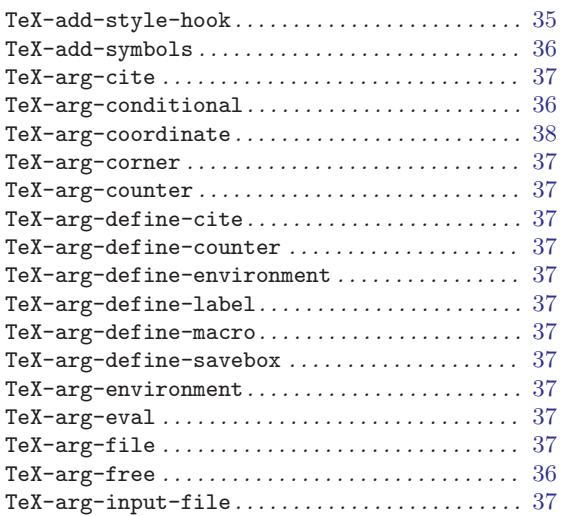

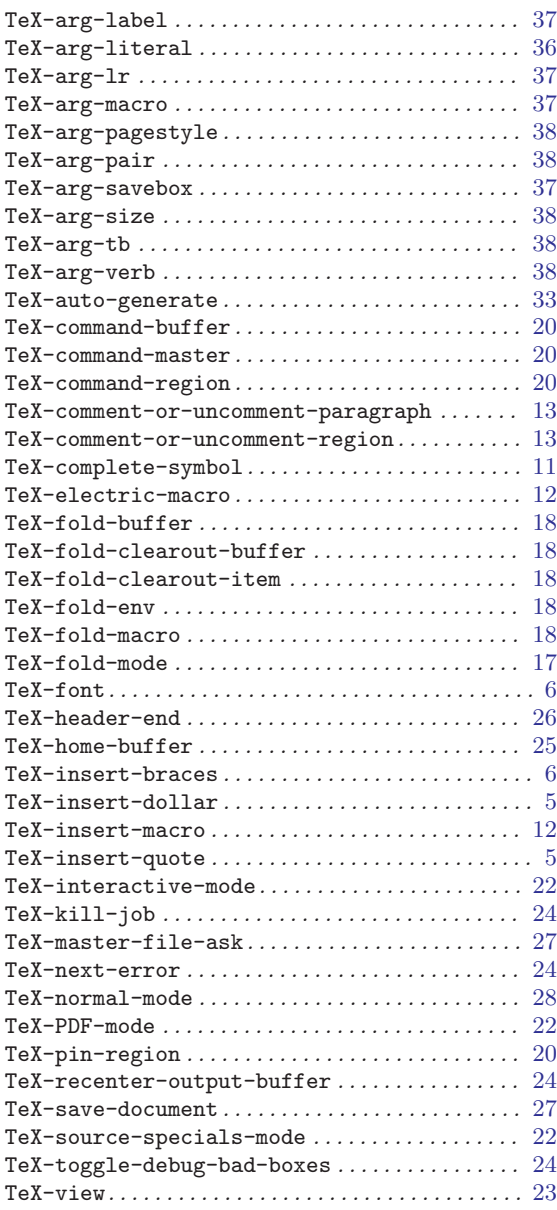

# <span id="page-62-0"></span>Variable Index

# J

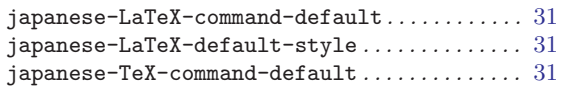

# L

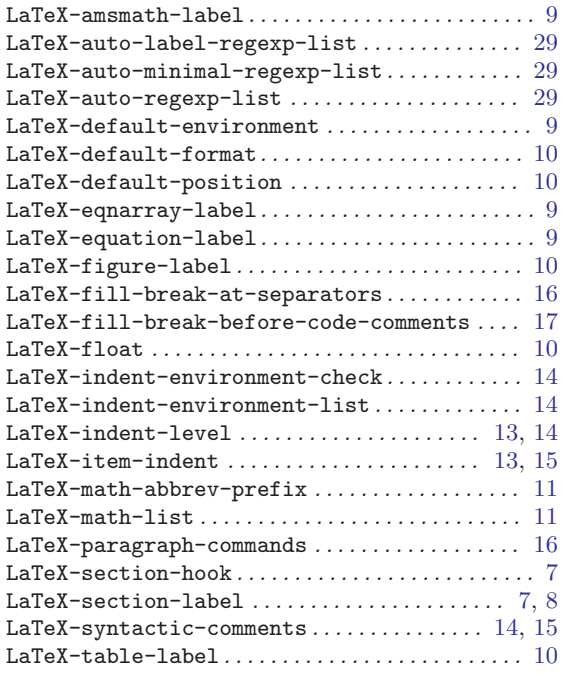

# P

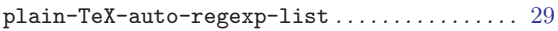

# T

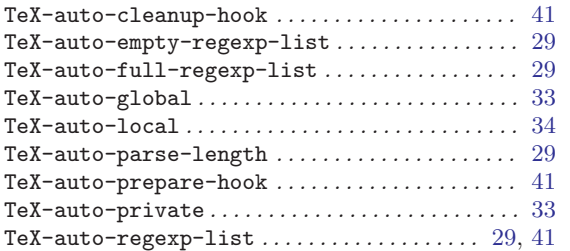

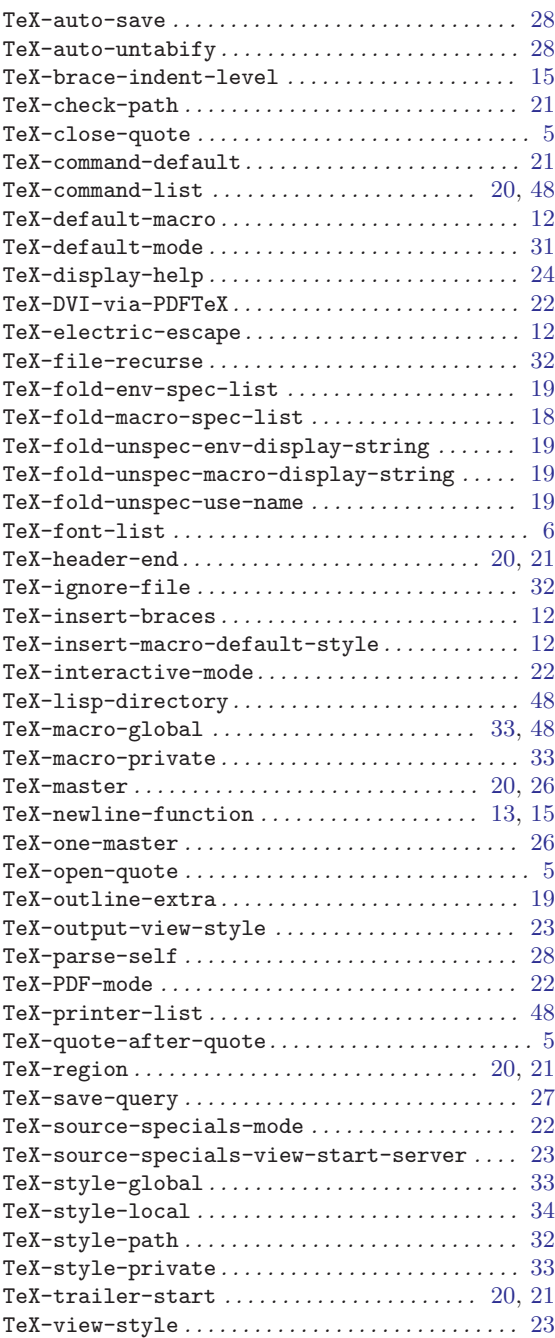

# <span id="page-63-0"></span>Concept Index

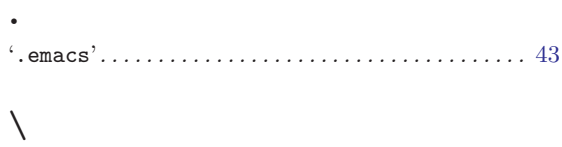

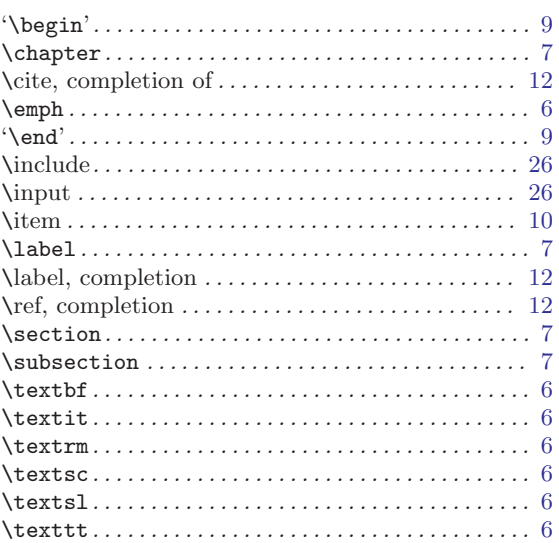

# A

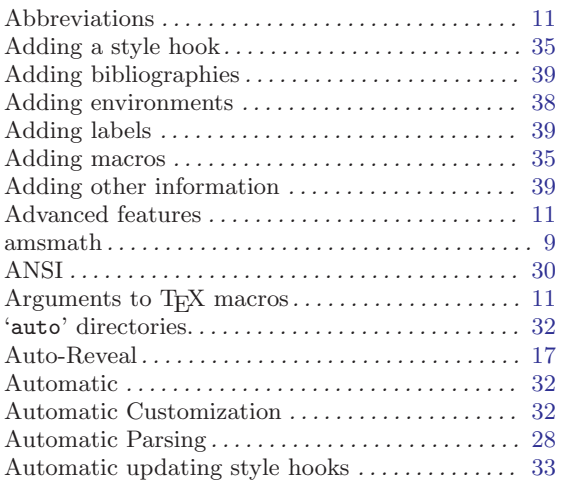

# B

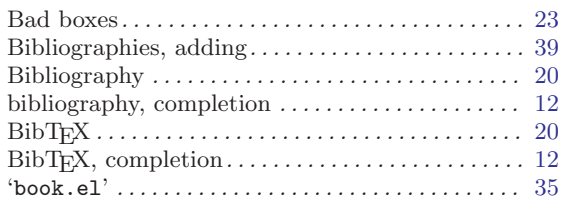

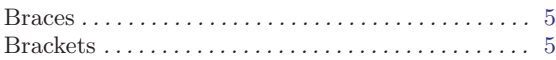

# C

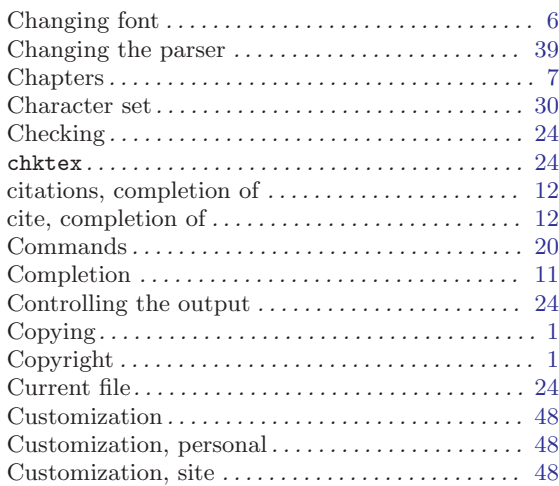

# $\mathbf D$

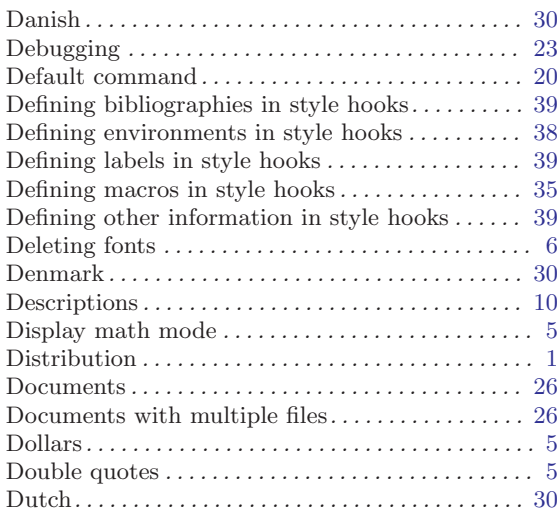

# E

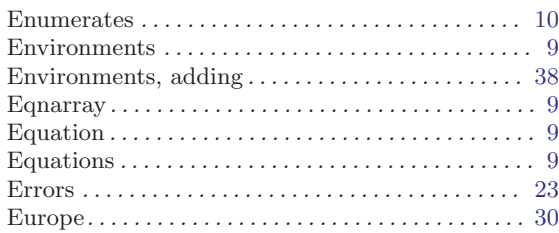

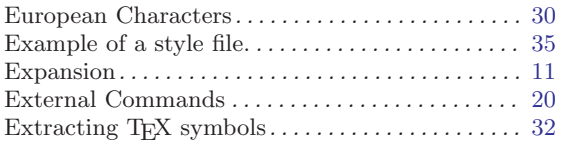

# F

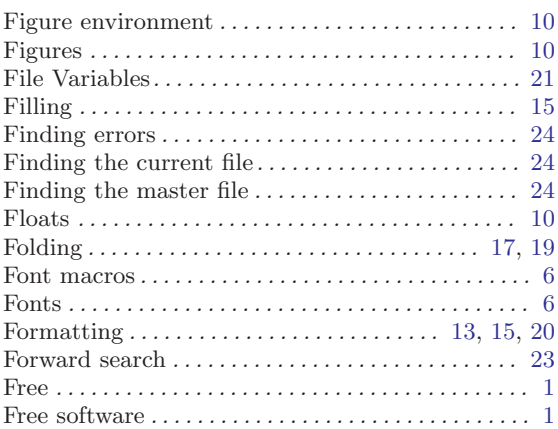

# G

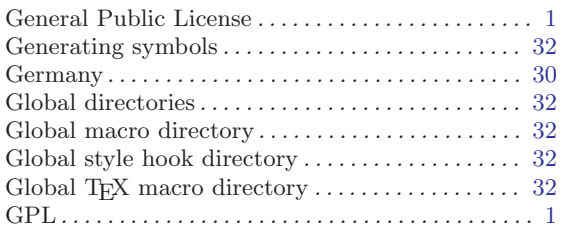

# H

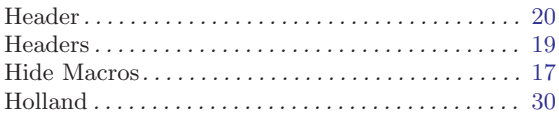

# I

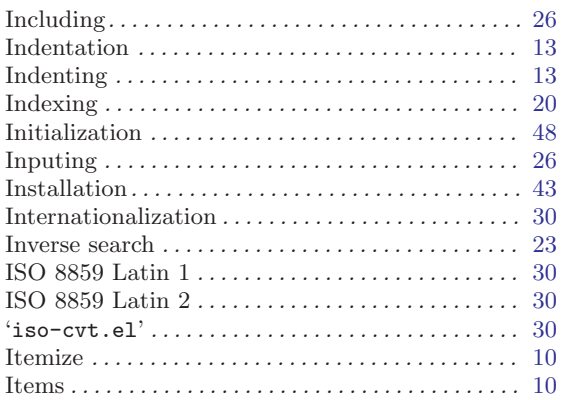

# J

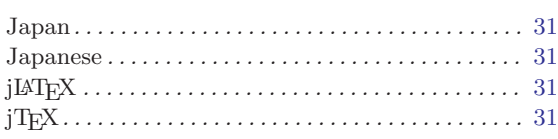

# K

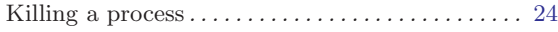

# L

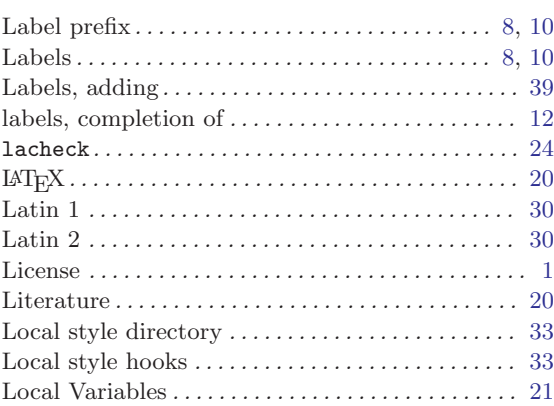

# M

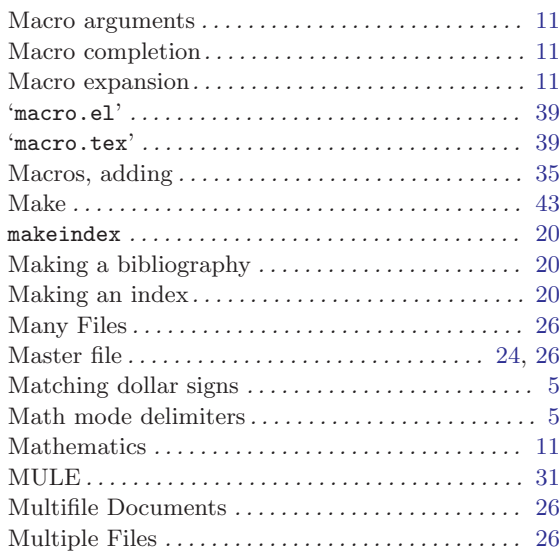

# N

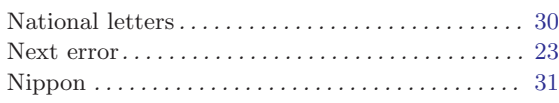

# O

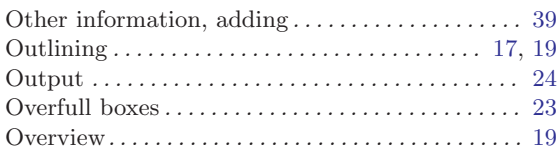

# P

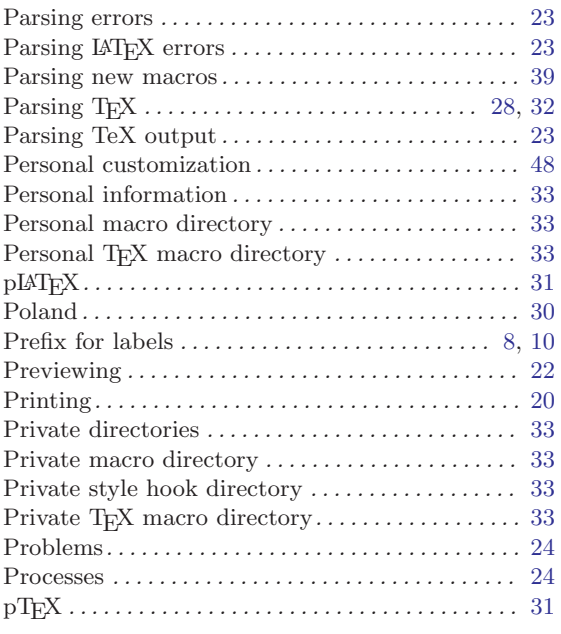

# Q

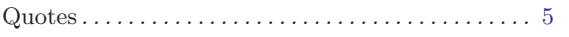

# R

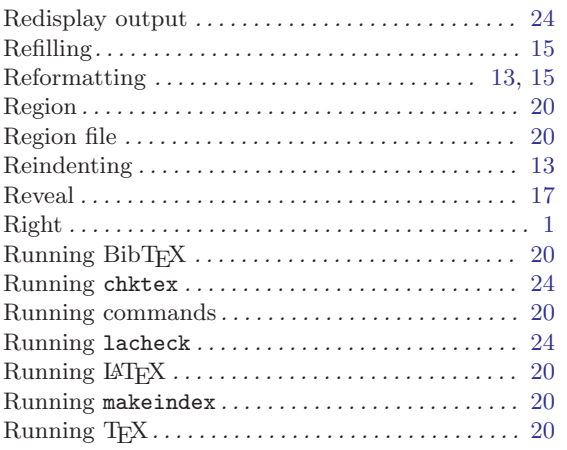

# S

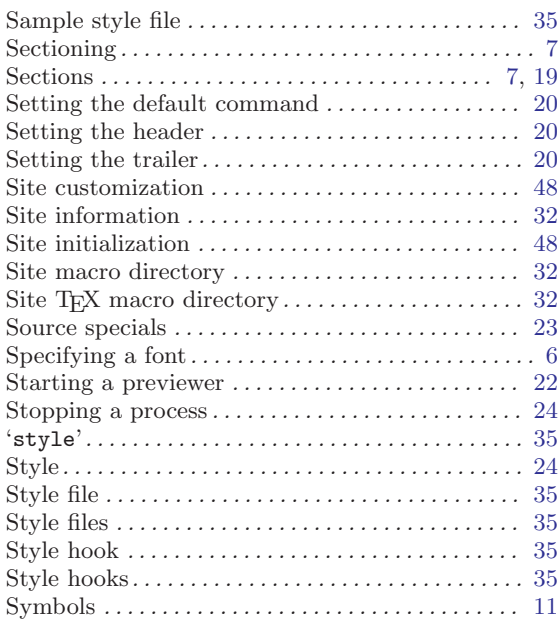

# T

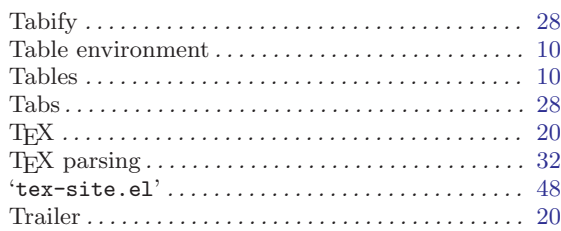

# $\mathbf U$

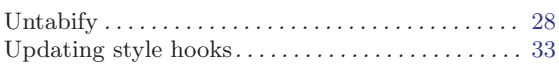

# V

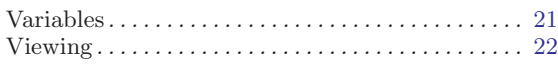

# W

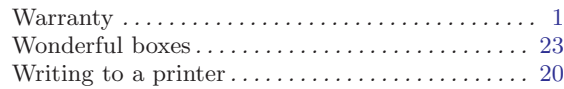

# X

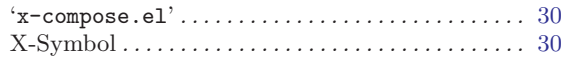

# Short Contents

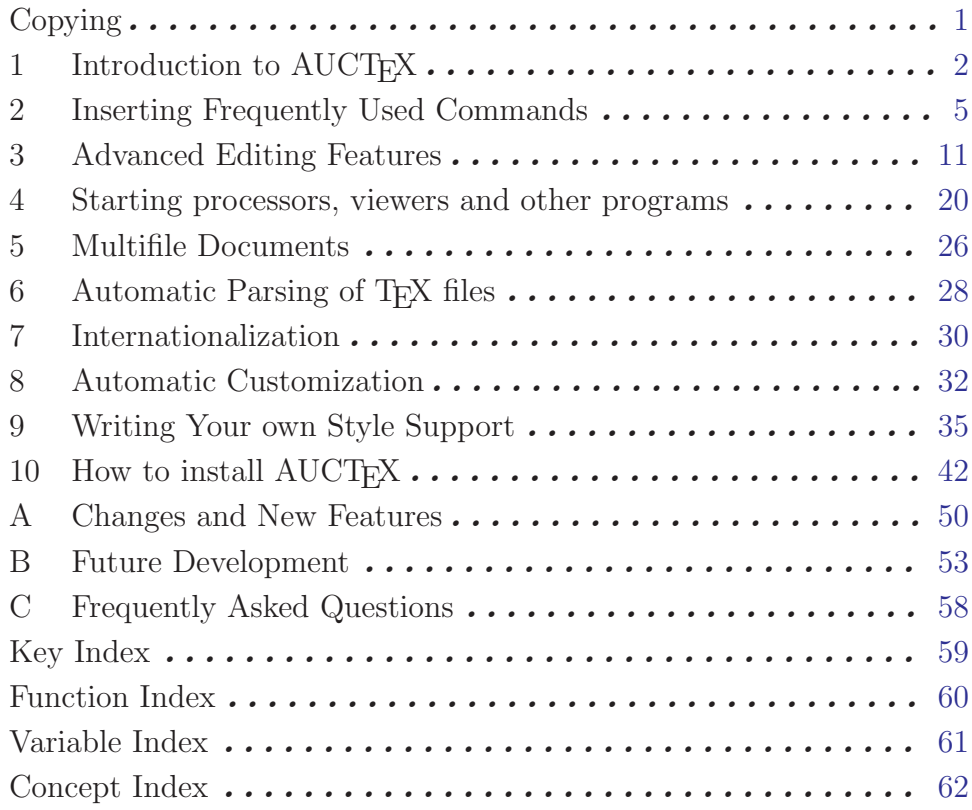

# Table of Contents

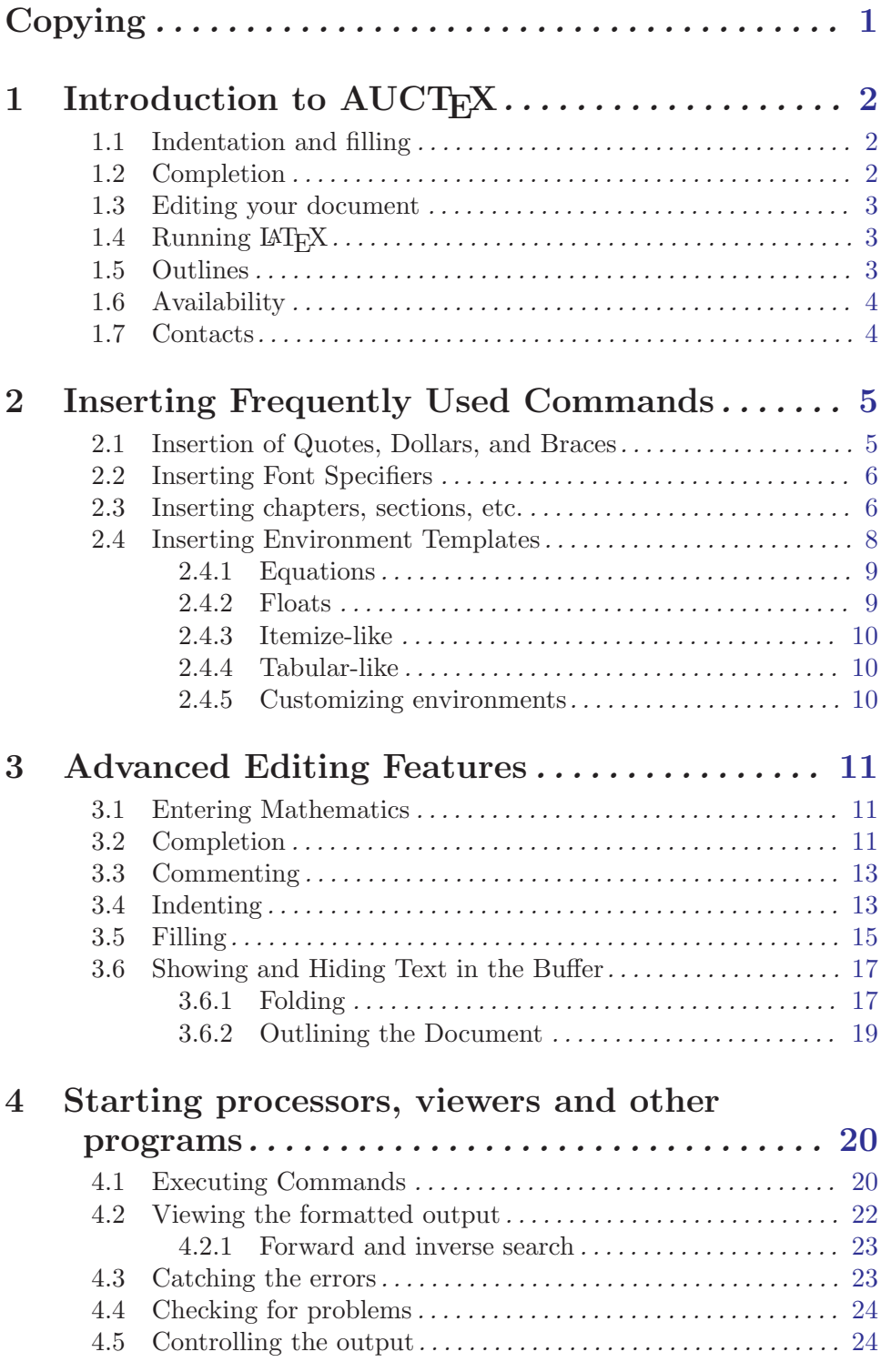

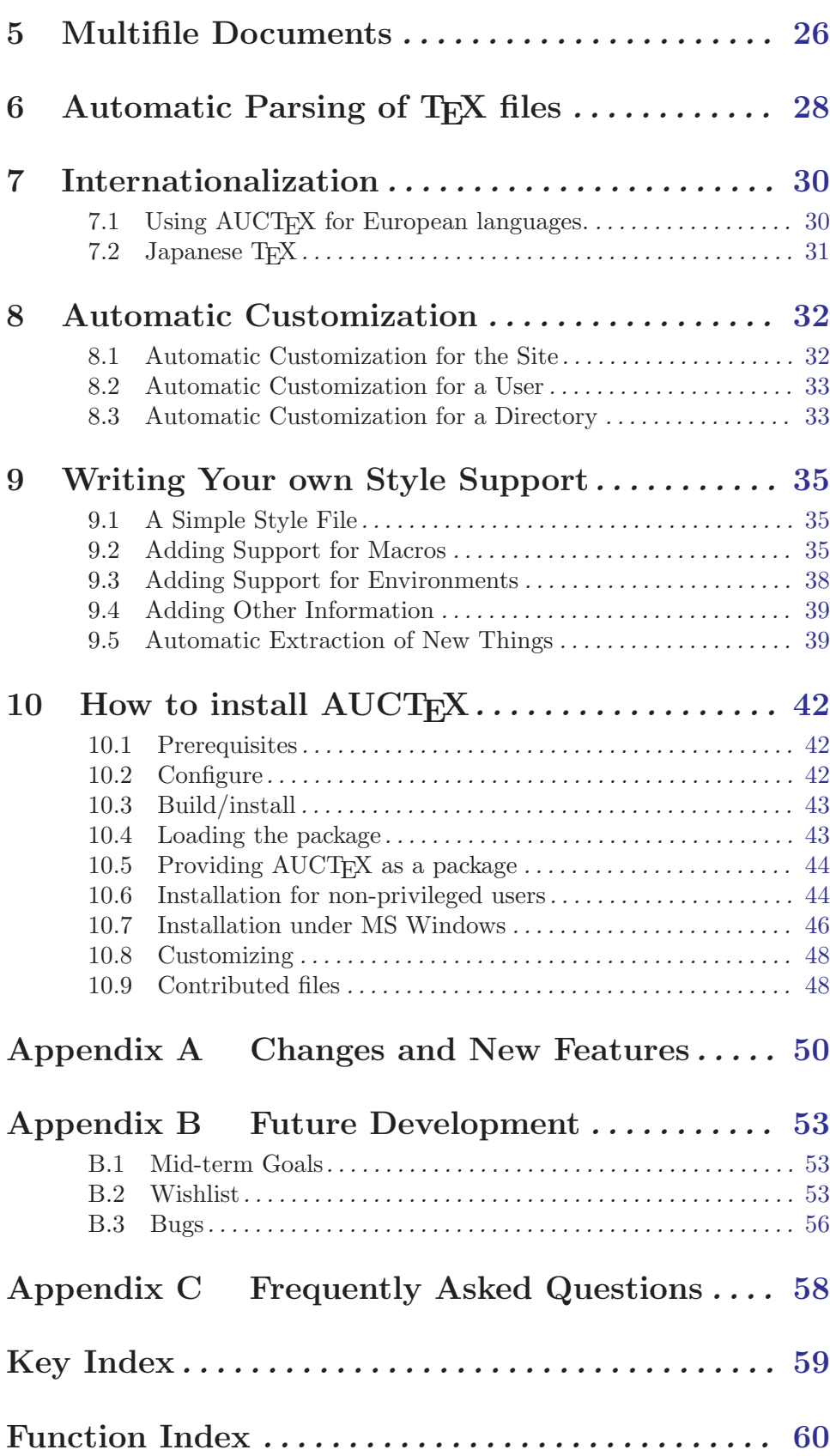

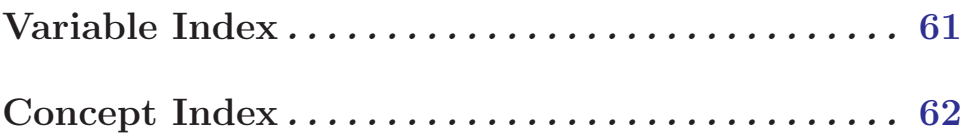